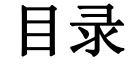

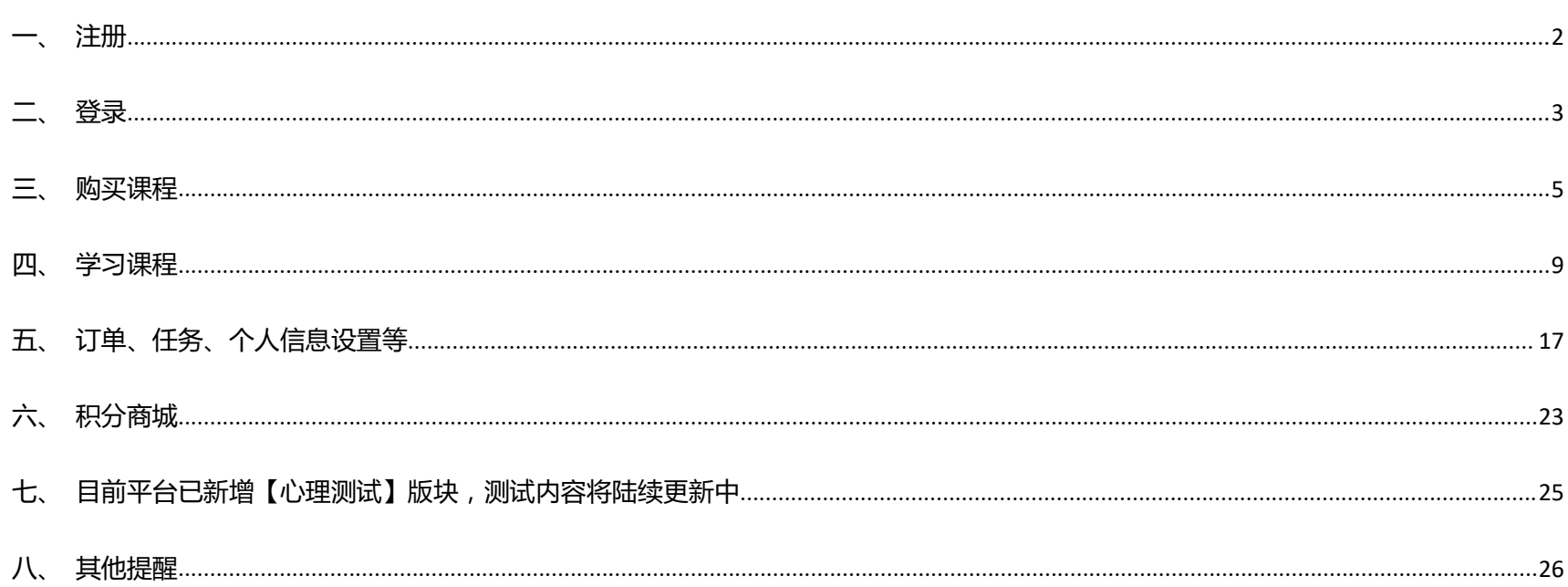

 $\mathbf{1}$ 

# **超级课堂官网产品手册**

<span id="page-1-0"></span>官网网址: [www.cjkt.com](http://www.cjkt.com)

**一、注册**

**1. 未注册用户需点击右上方【注册】,或是登录框中的【注册】按钮**

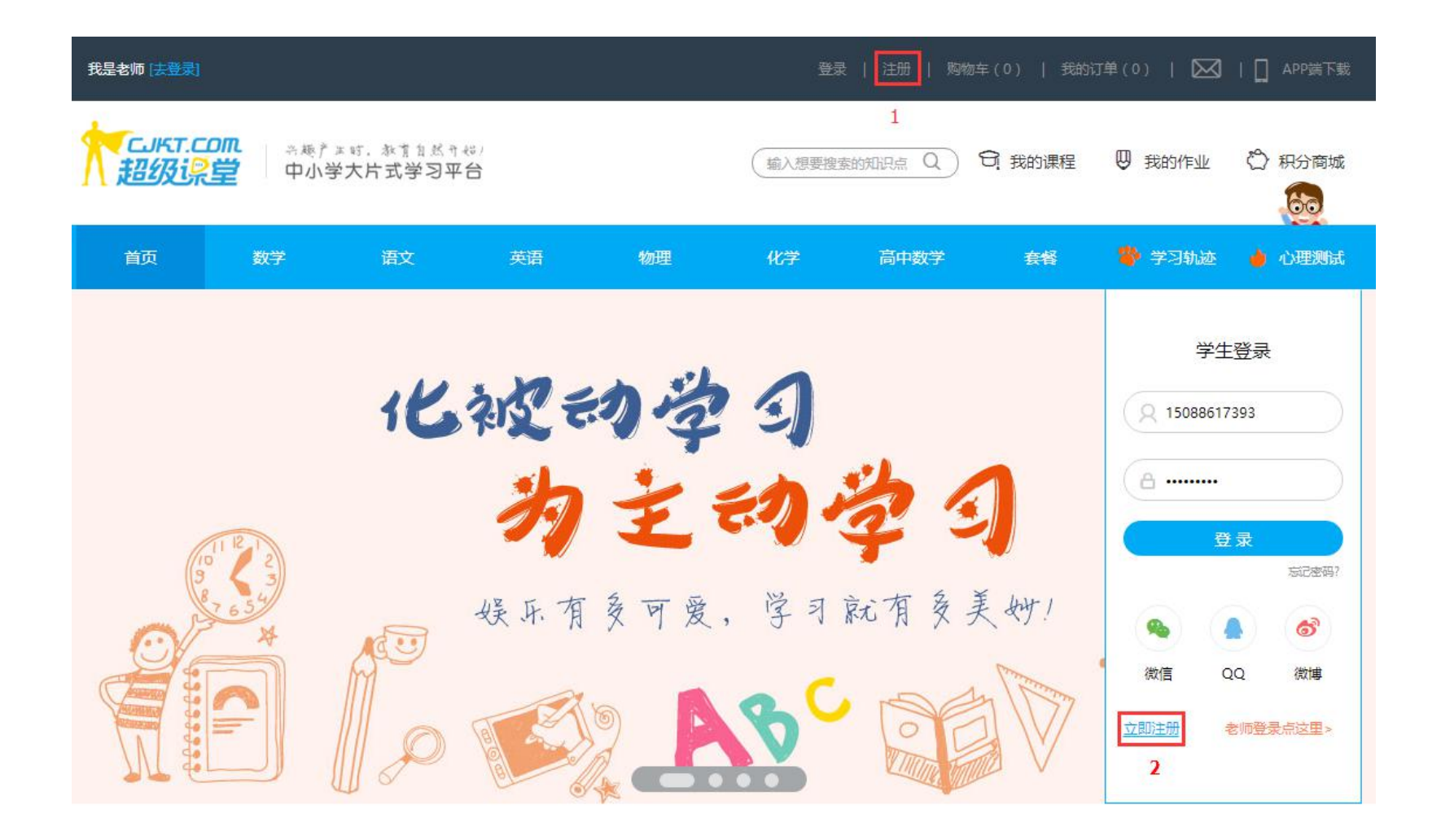

**进入注册页面,依次输入'手机号'、校验码,然后获取手机验证码;密码设置规则未 6-18 位字母与数字的组合 备注:推荐分享码**为已成为超级课堂的用户拥有的固定编号(每位用户都不同),注册时可向朋友索取,输入正确的分享码编号可获得 100 元超 级币(可在平台上购买课程使用)

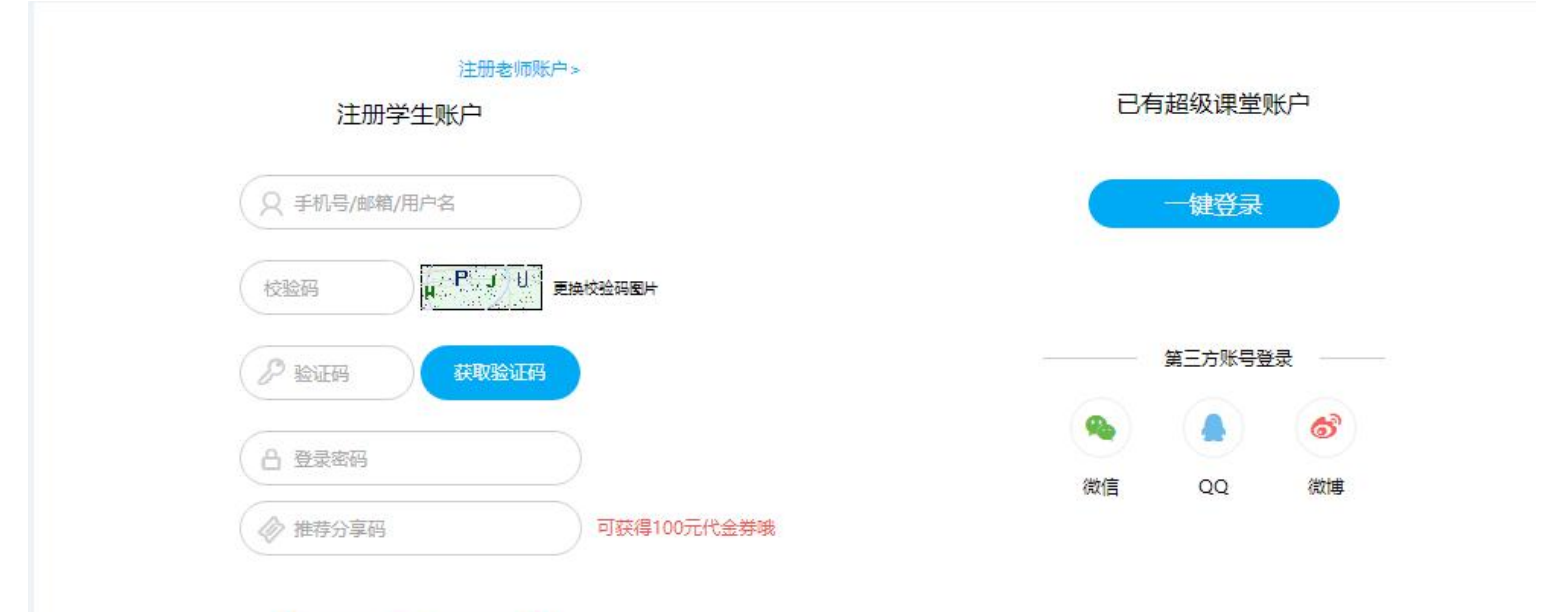

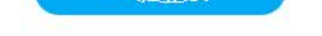

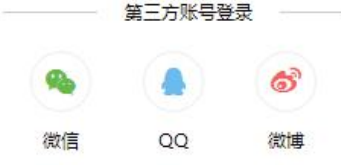

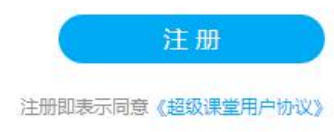

<span id="page-2-0"></span>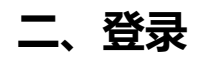

### **2. 已有超级课堂账号的用户可直接在首页的登录框中输入账号与密码登录,也可点击右上方【登录】按钮,进入登录页面登**

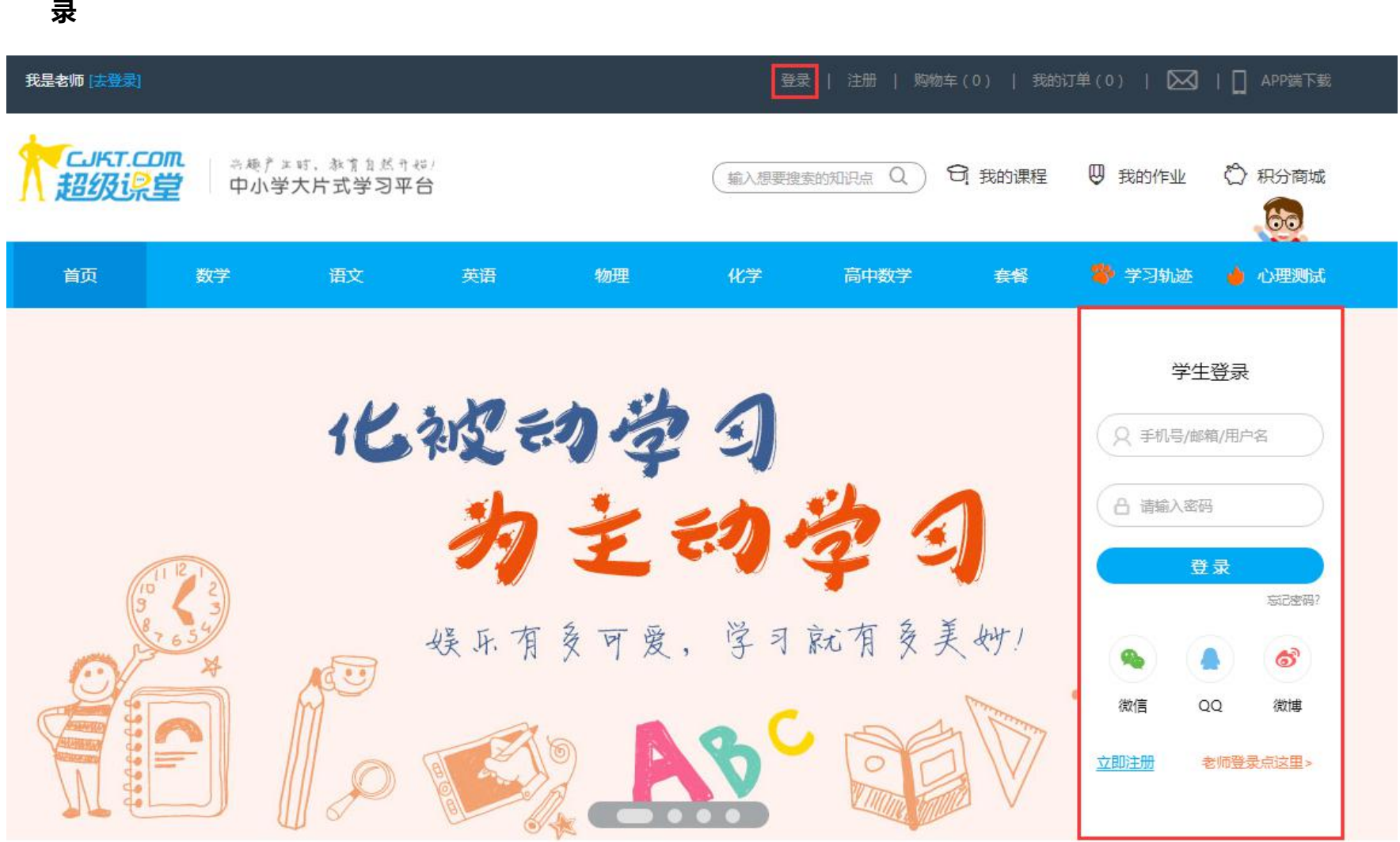

### **3. 忘记密码**

若忘记密码,可点击登录框下方的'忘记密码',进入找回密码流程页面

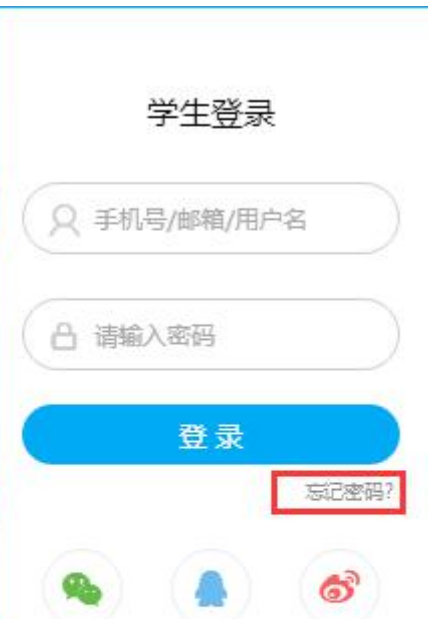

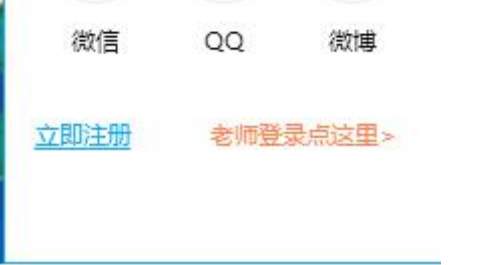

### **找回密码共有三步**

1 验证账户绑定的手机号码

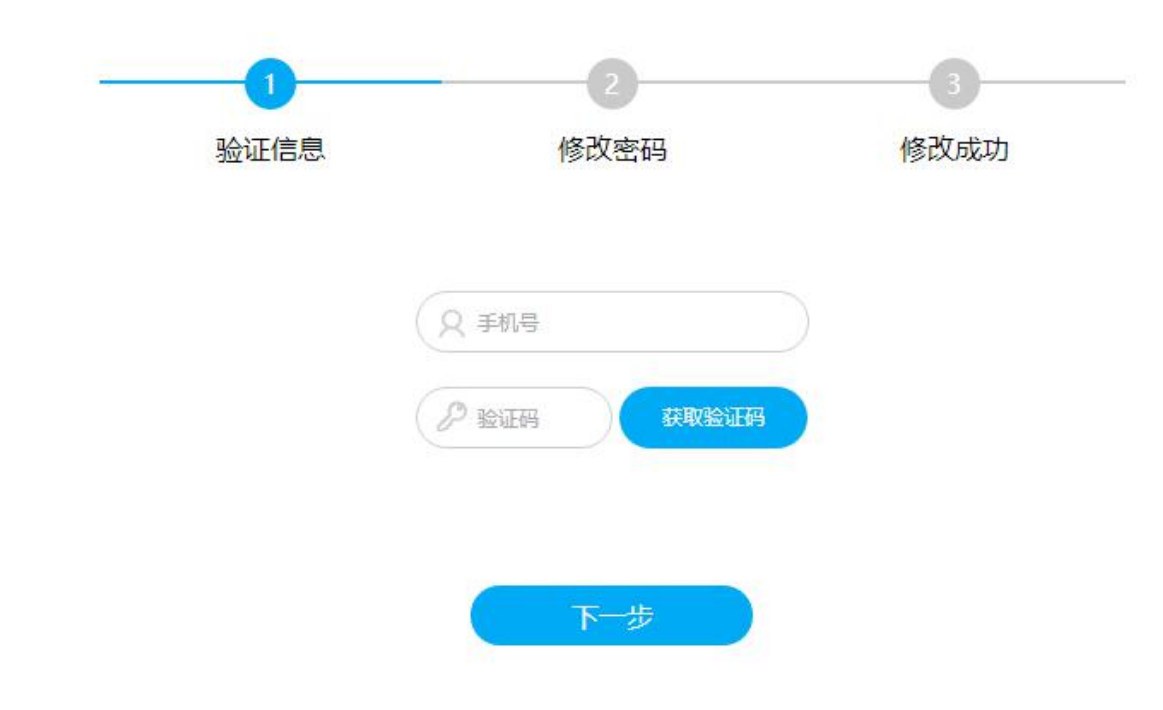

2 重置密码,密码规则也是 8-16 位字母与数字的组合

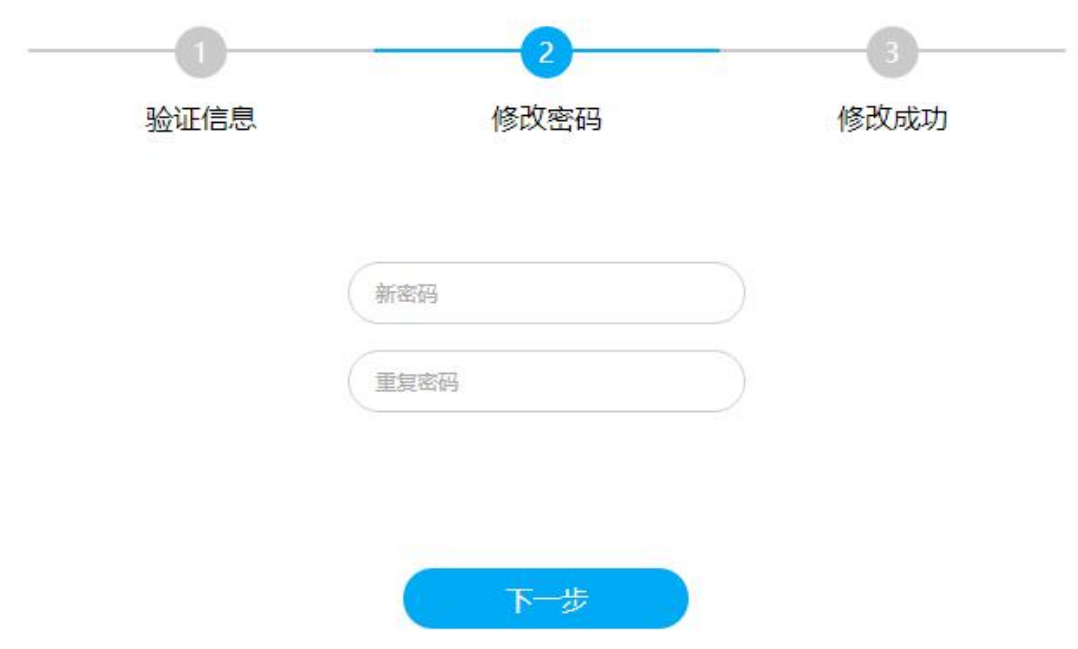

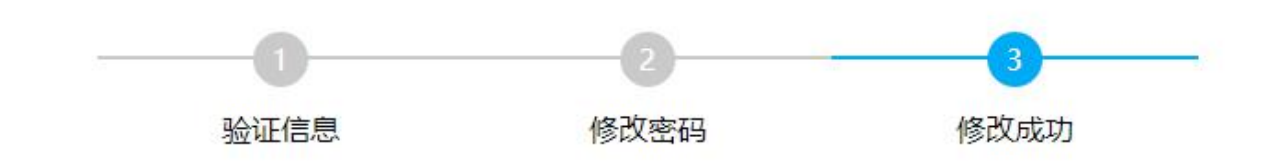

修改成功,请使用新密码登录,点击返回

# <span id="page-4-0"></span>**三、购买课程**

### **1. 首页板块介绍**

首页主要由:免费视频、本月特价、最新课程、热门课程、公司资讯这几个板块组成,新用户可以先体验免费视频,也可点击 感兴趣的课程进行试学试看

#### **2. 购买流程指导**

 $\widehat{10}$  在导航中查看需学习的课程进入课程列表,或者在各科目的课程下拉中直接选择感兴趣的课程直接进入课程详情页查看课程内容

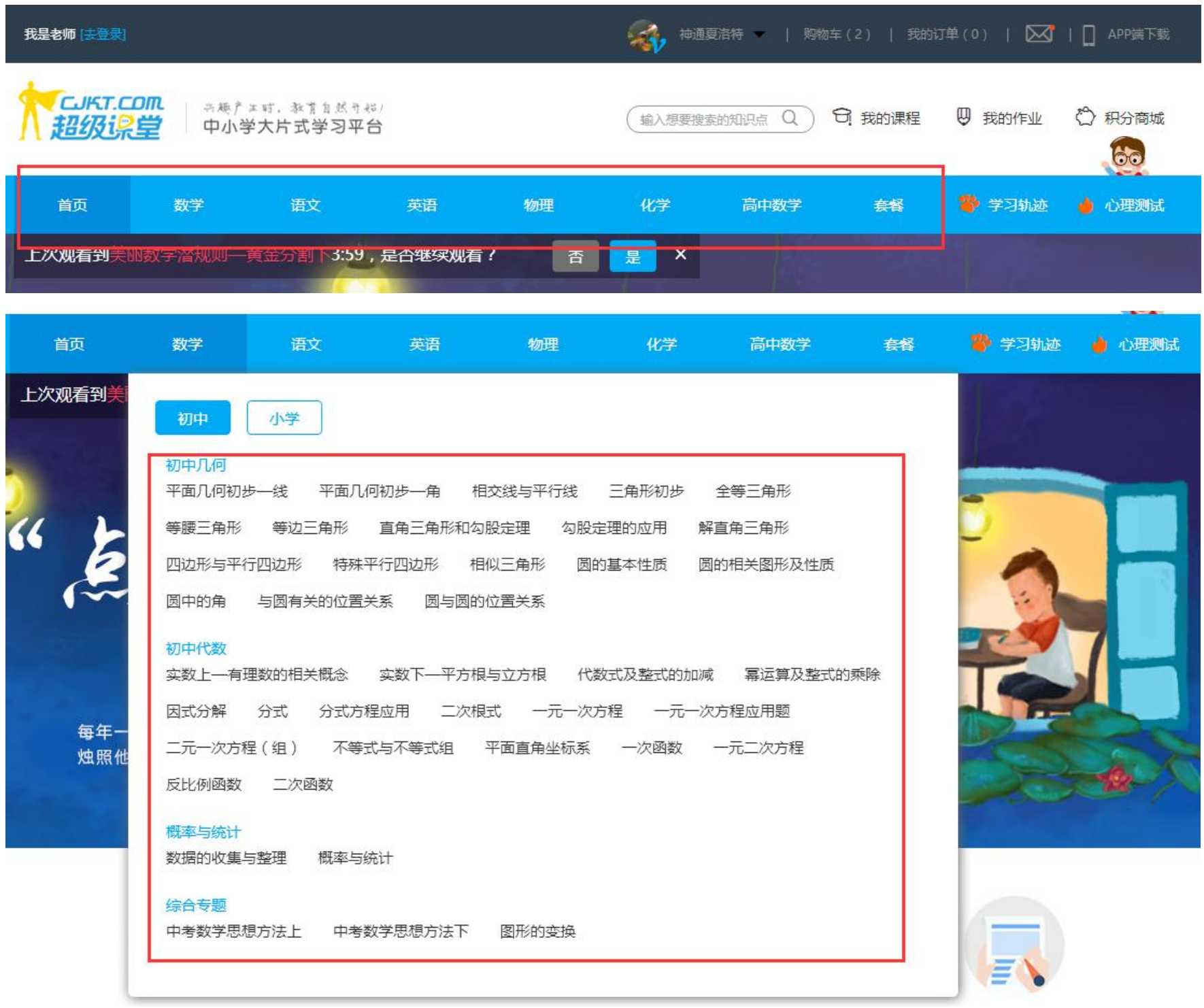

### 2 从科目进入各科目课程列表页,可将课程加入购物车及'点击购买'直接购买

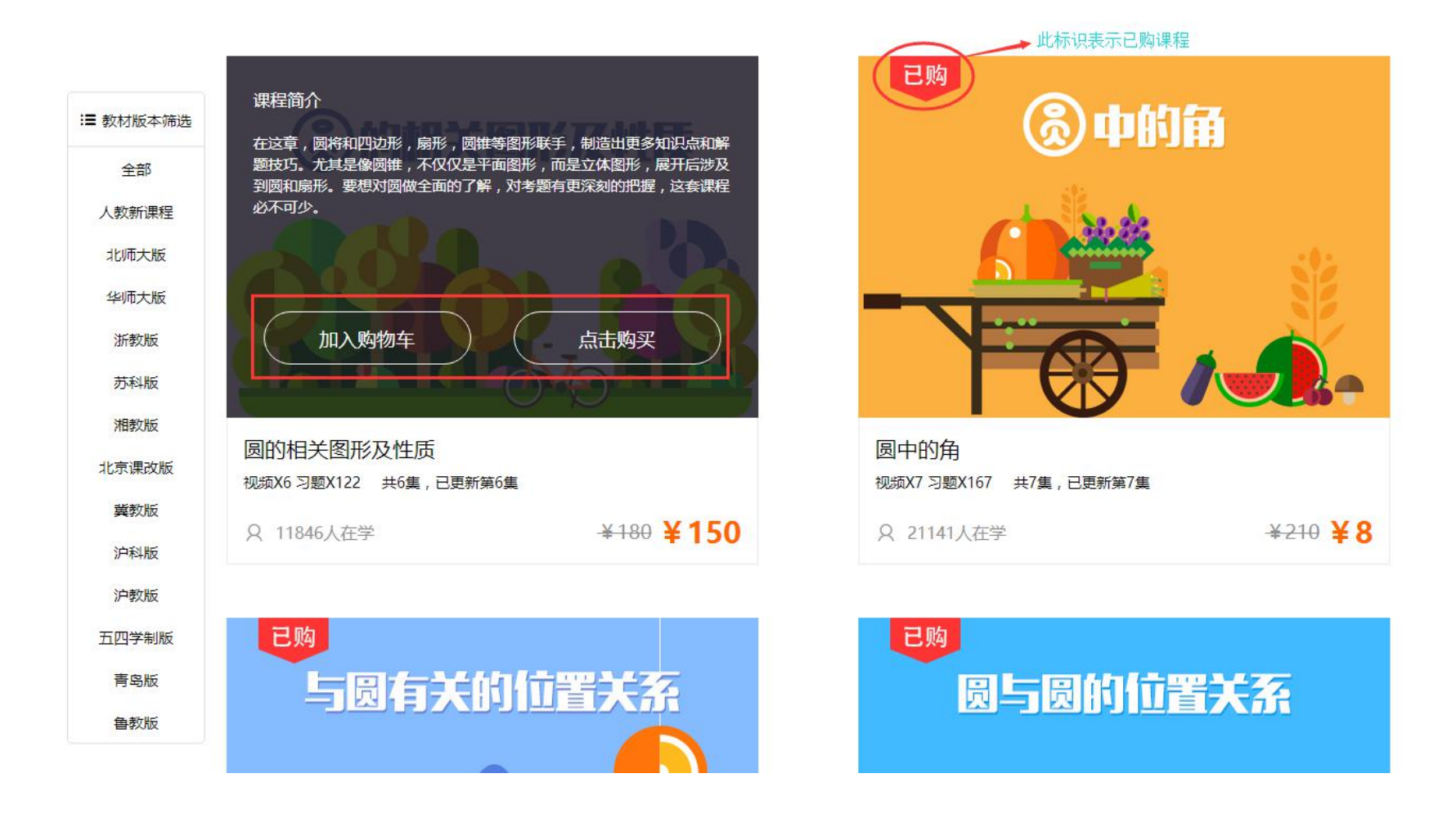

3 也可继续进入课程详情页试学后再购买

 $\approx 40$ 立即购买 选课中心 > 数学 > 平面几何初步一线 加入购物车 <del>原价: 210</del> 视频列表 2. 上帝的学科几何入门下--直线公理 3、心动的距离--两点之间,线段最短 4、一维世界的三大种族--线段、射线与直 线 12:46 5、一维战场的较量--线段长短的比较 6、几何运算开幕赛--线段的和与差  $\bullet$ ▶ 7. 我来给你分分段一线段的等分点  $\mathbf{II}$ 00:02/04:31 **4 ||||| |** 分享给朋友: ● � ★ o 】 App端下载 | ♥ 700人点赞 ■ 42608人已学习 | ● 视频有问题? 课后练习 0/18 综合试题 0/91 课程详情 视频列表 我要评论

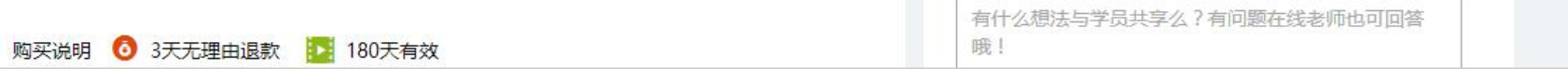

### 4 点击立即购买,进入确认订单环节

第一步:提交订单,确认订单无误,提交订单

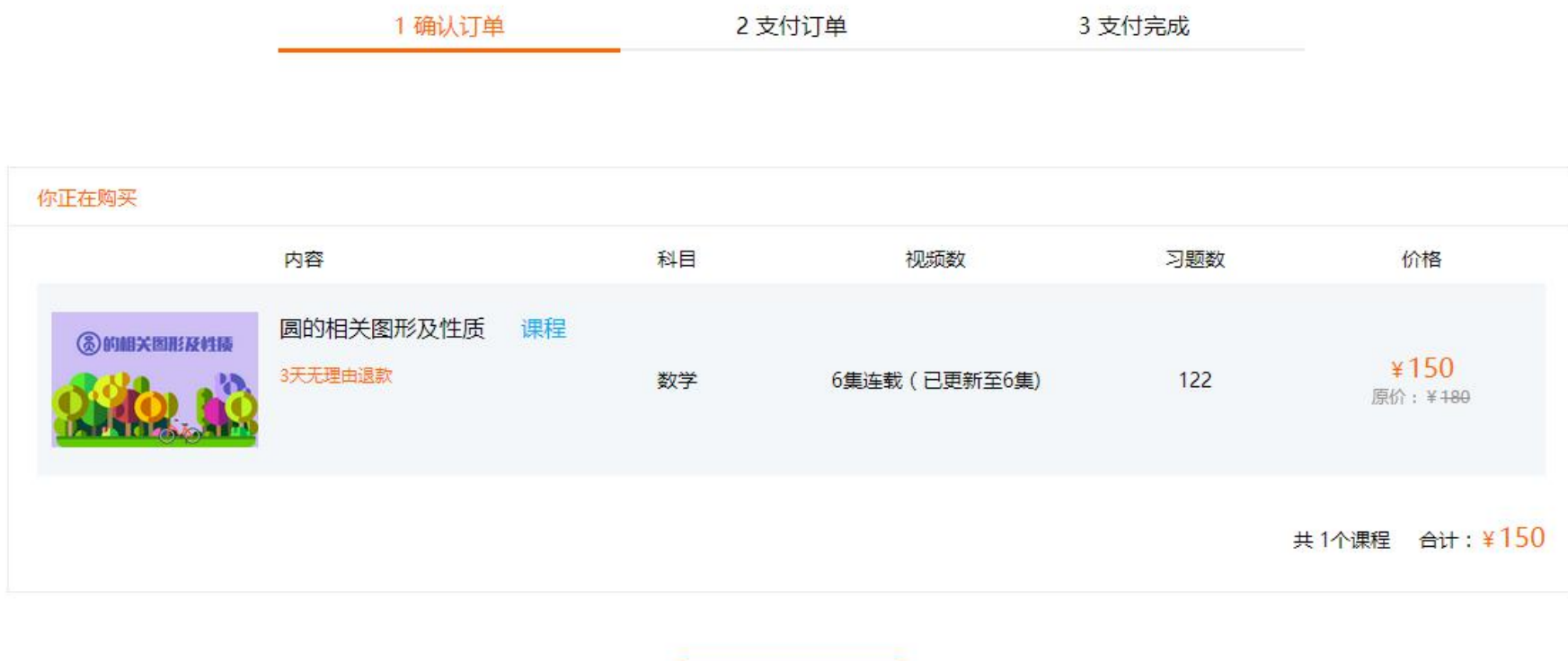

提交订单

3 支付完成

7

第二步:支付订单,充值过足够支付订单的用户,可直接支付;未充值或超级币不足的用户可用第三方支付系统(支付宝、微信、银联)支

付

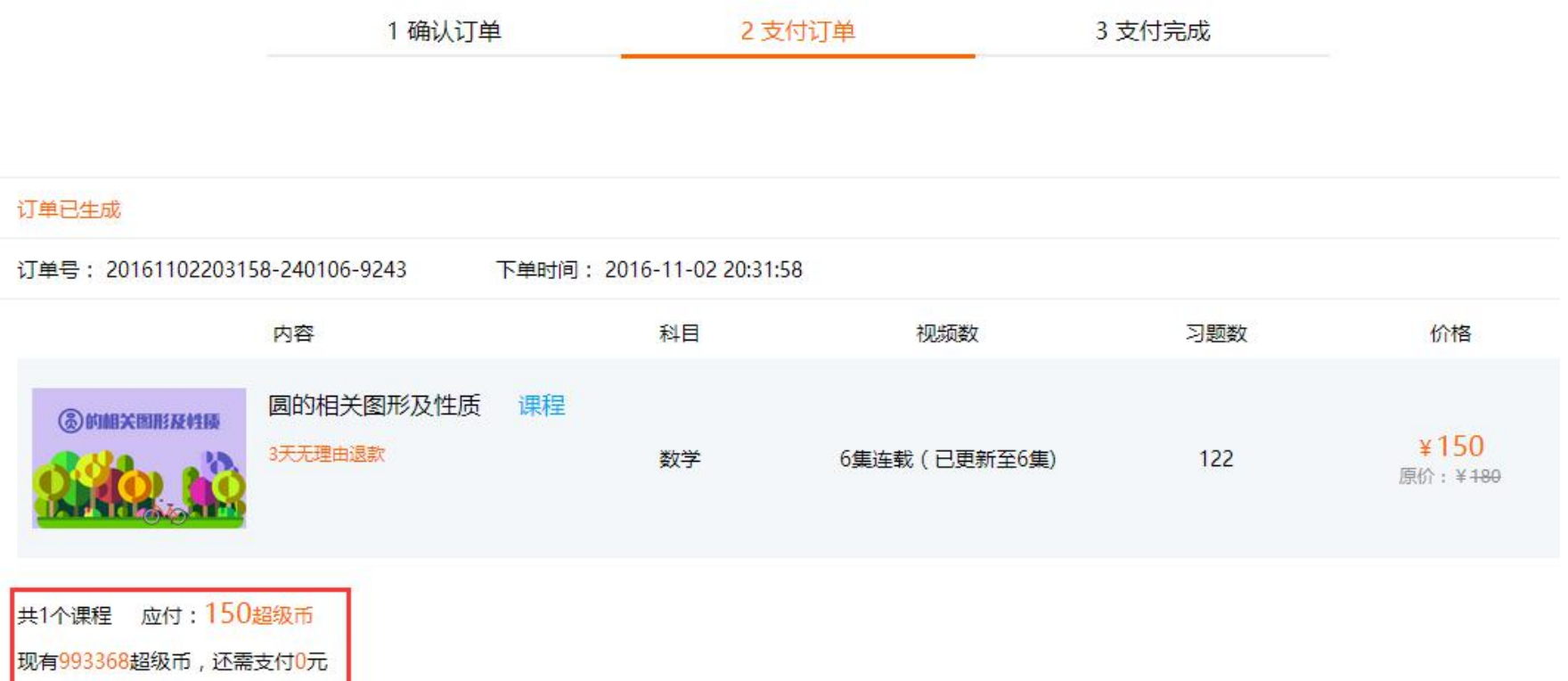

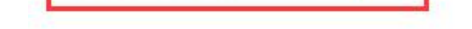

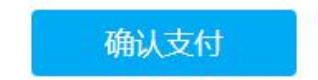

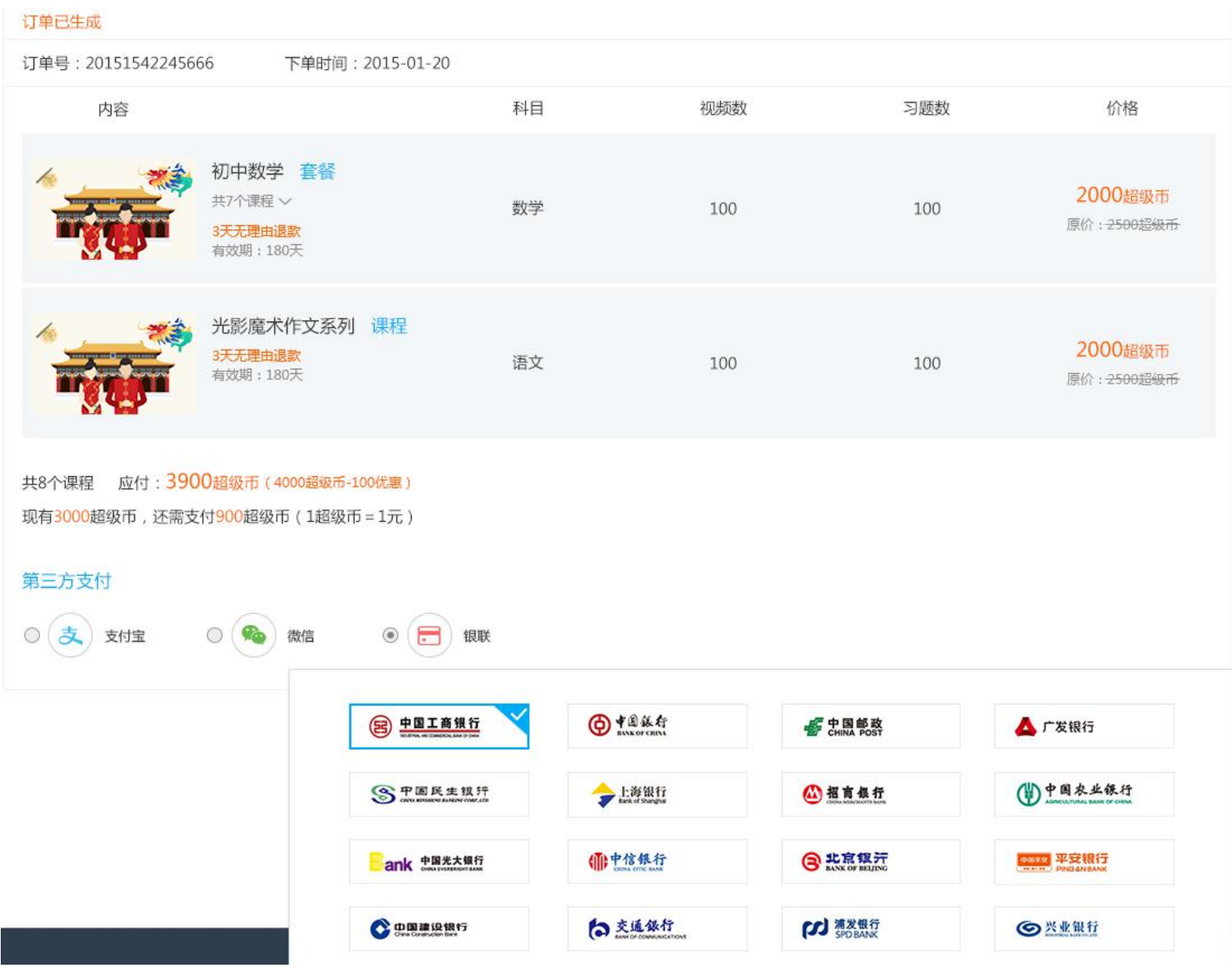

# 支付成功即可学习

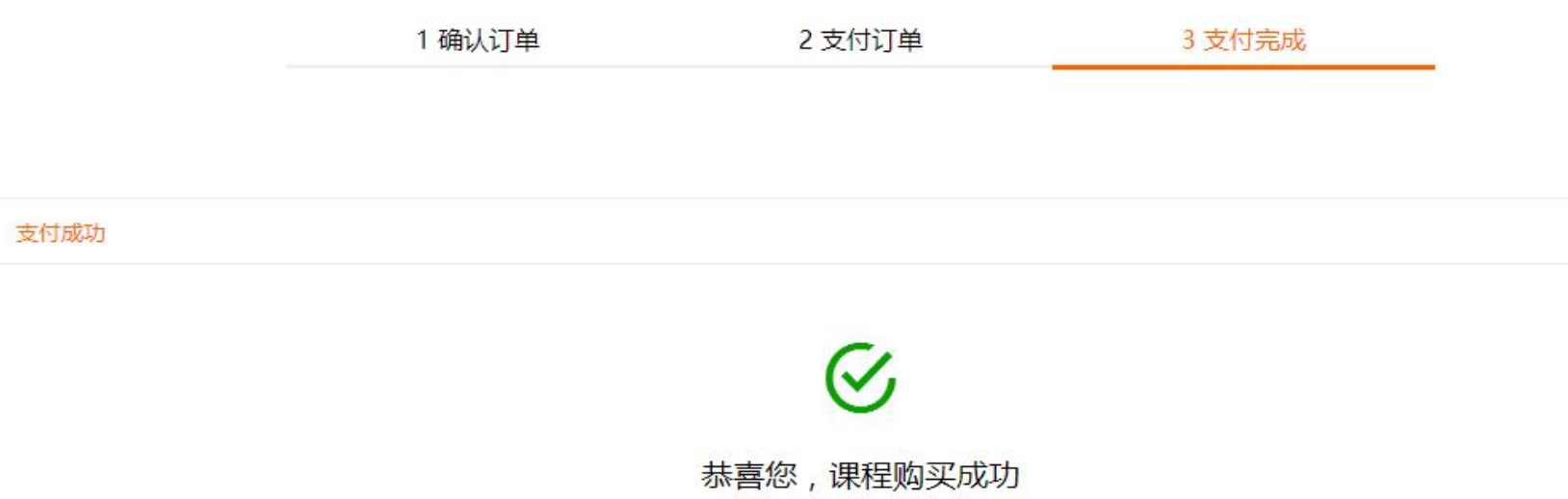

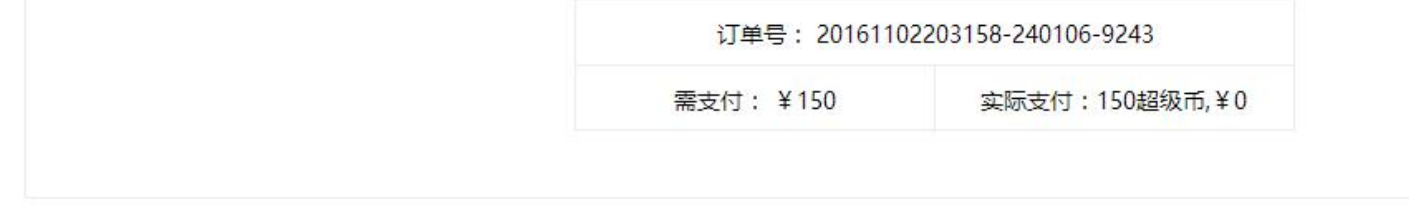

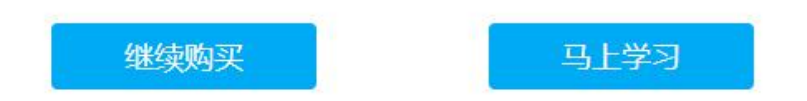

# <span id="page-8-0"></span>**四、学习课程**

### **1. 我的课程**

### 1 点击右上方【我的课程】,进入【我的课程】页面

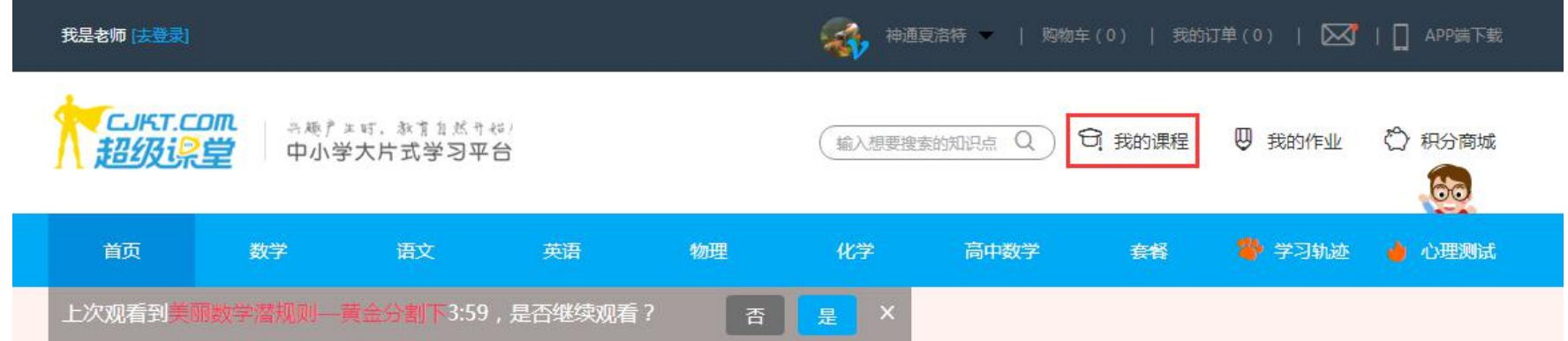

### 2 可用列表中筛选或者直接在搜索框中输入关键字搜索所要学习的课程,点击继续学习

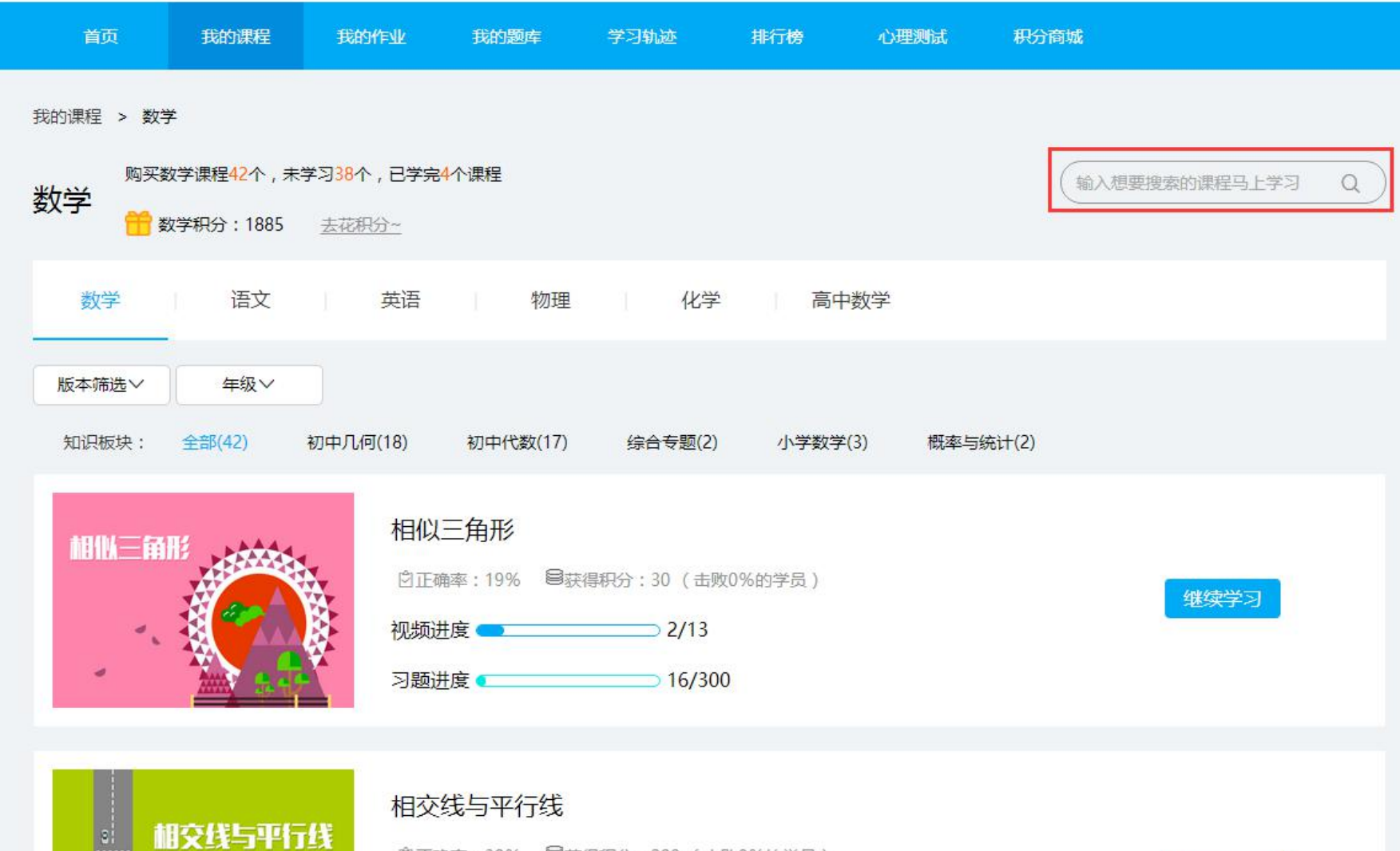

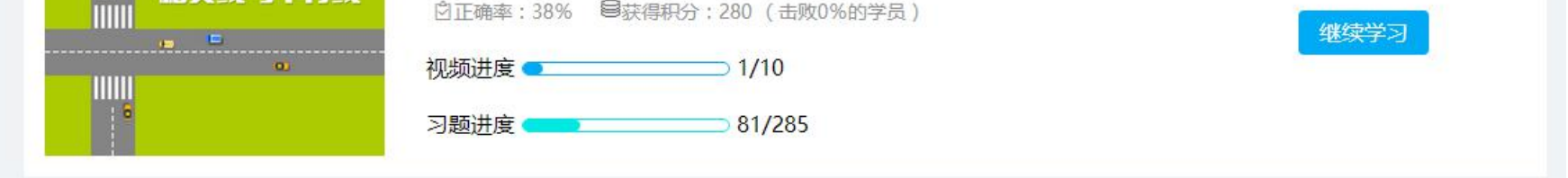

### 3 进入课程详情页面,看视频、做课后习题, '综合习题'请先看完所有视频再做习题,效果会更好

#### 选课中心 > 数学 > 直角三角形和勾股定理

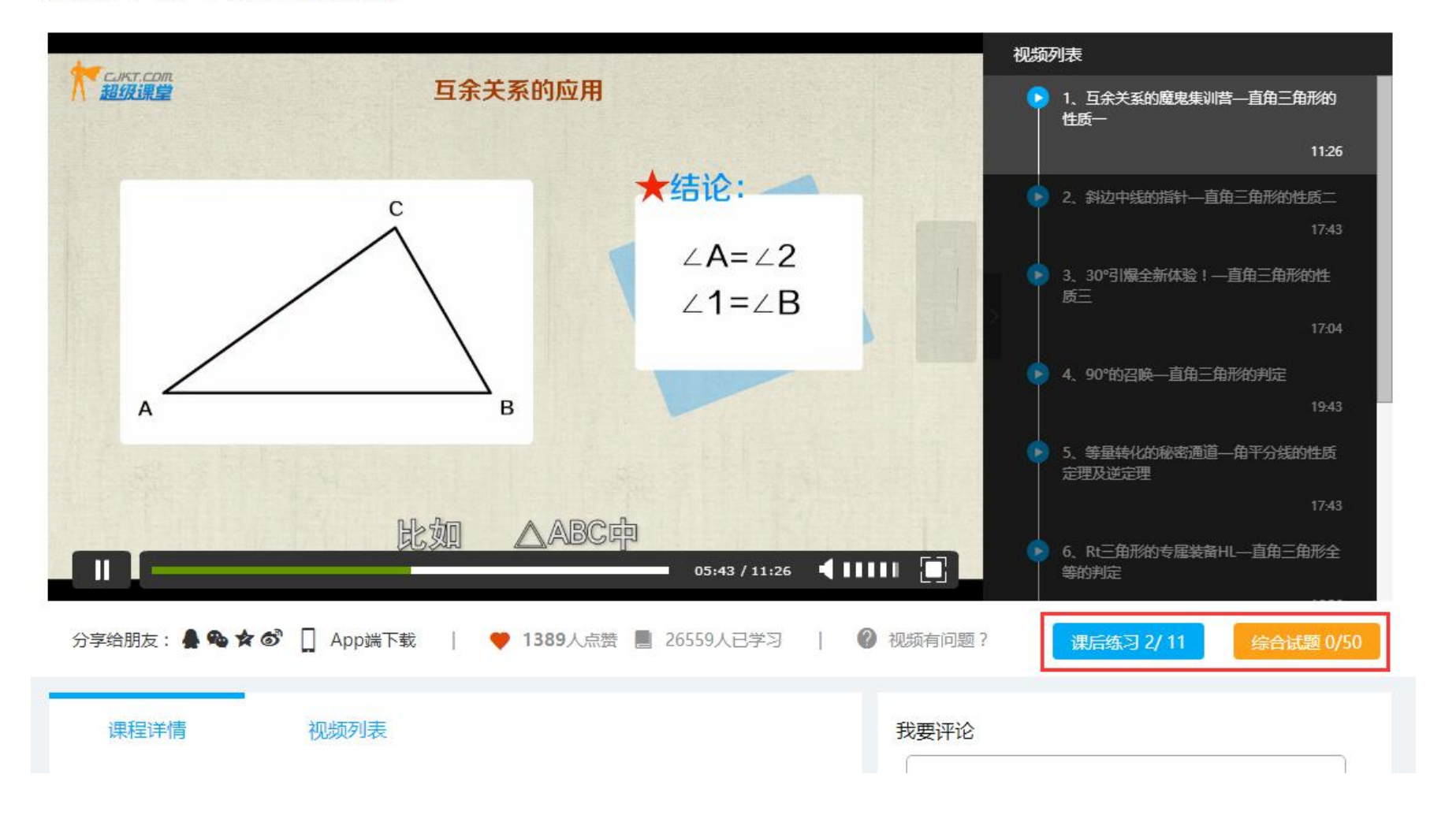

 $\widehat{V}(4)$ 做习题时,选中选项再点'确认',系统会自动识别正误,并给予提示。请注意跳过习题不用再上下翻查,右上角有'<mark>所有习题'</mark>的下拉展

10

#### 示,且可任意选择习题练习。

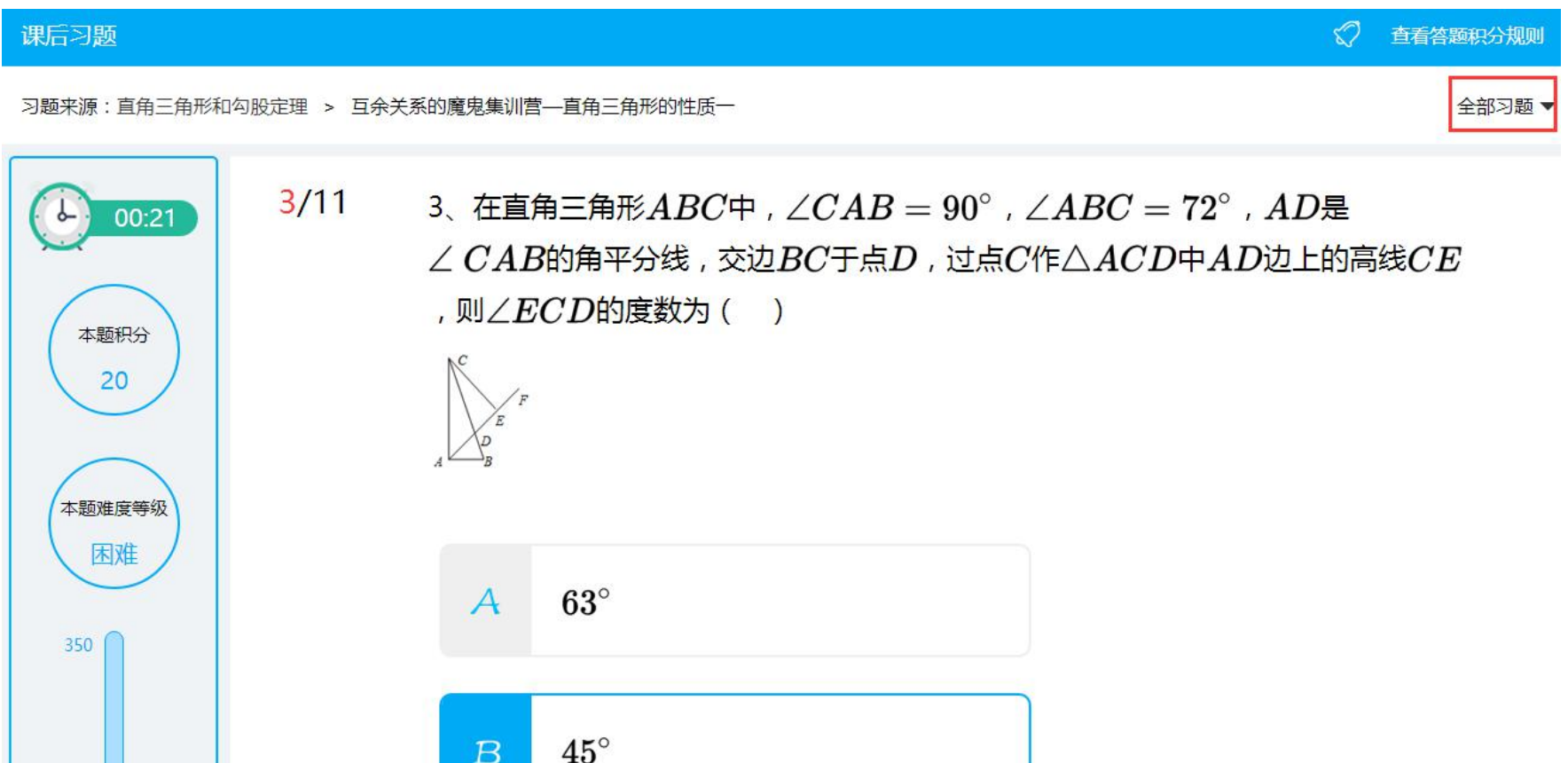

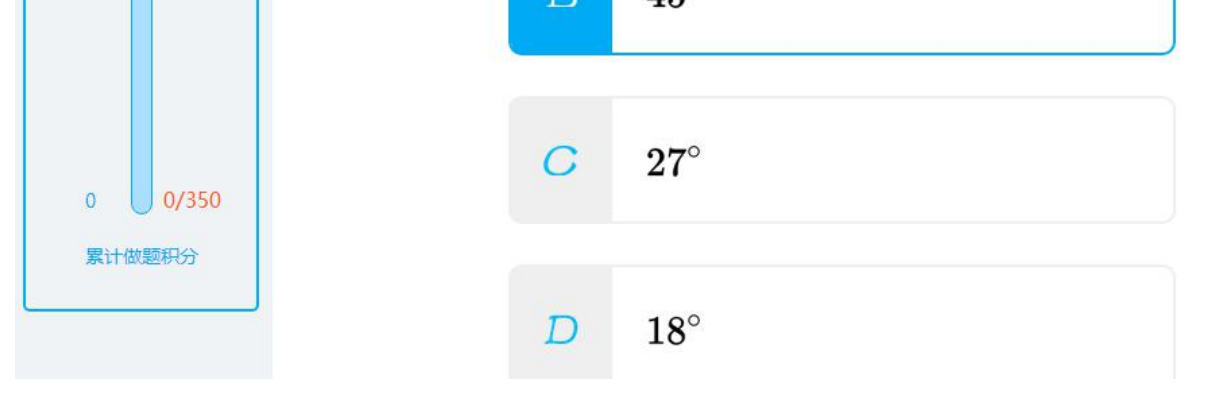

### 5 达到积分标准还可以抽奖,正确率越高抽奖次数也随之增多

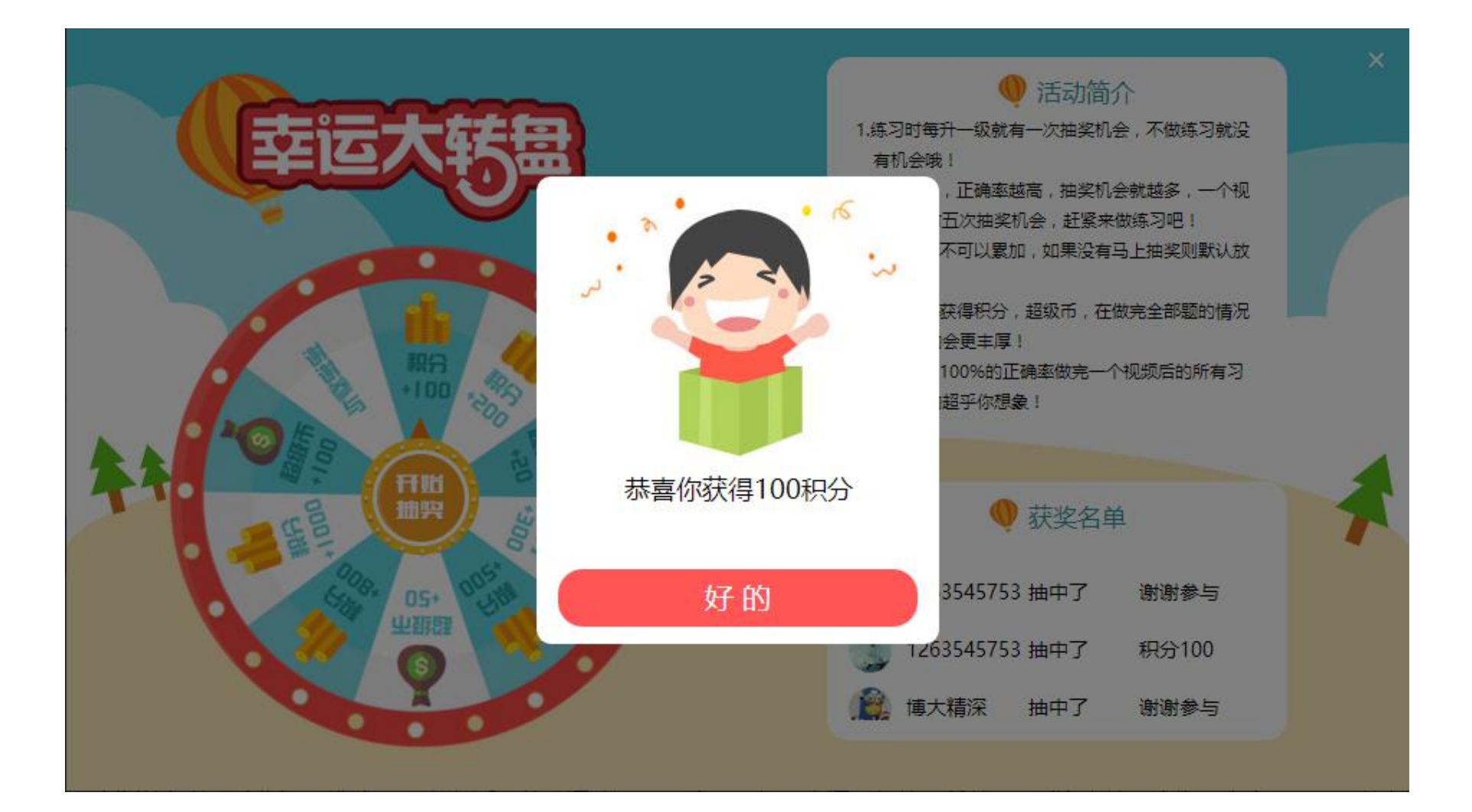

### **2. 我的题库——在【我的题库】,可看到自己做过的习题,也可重新做题**

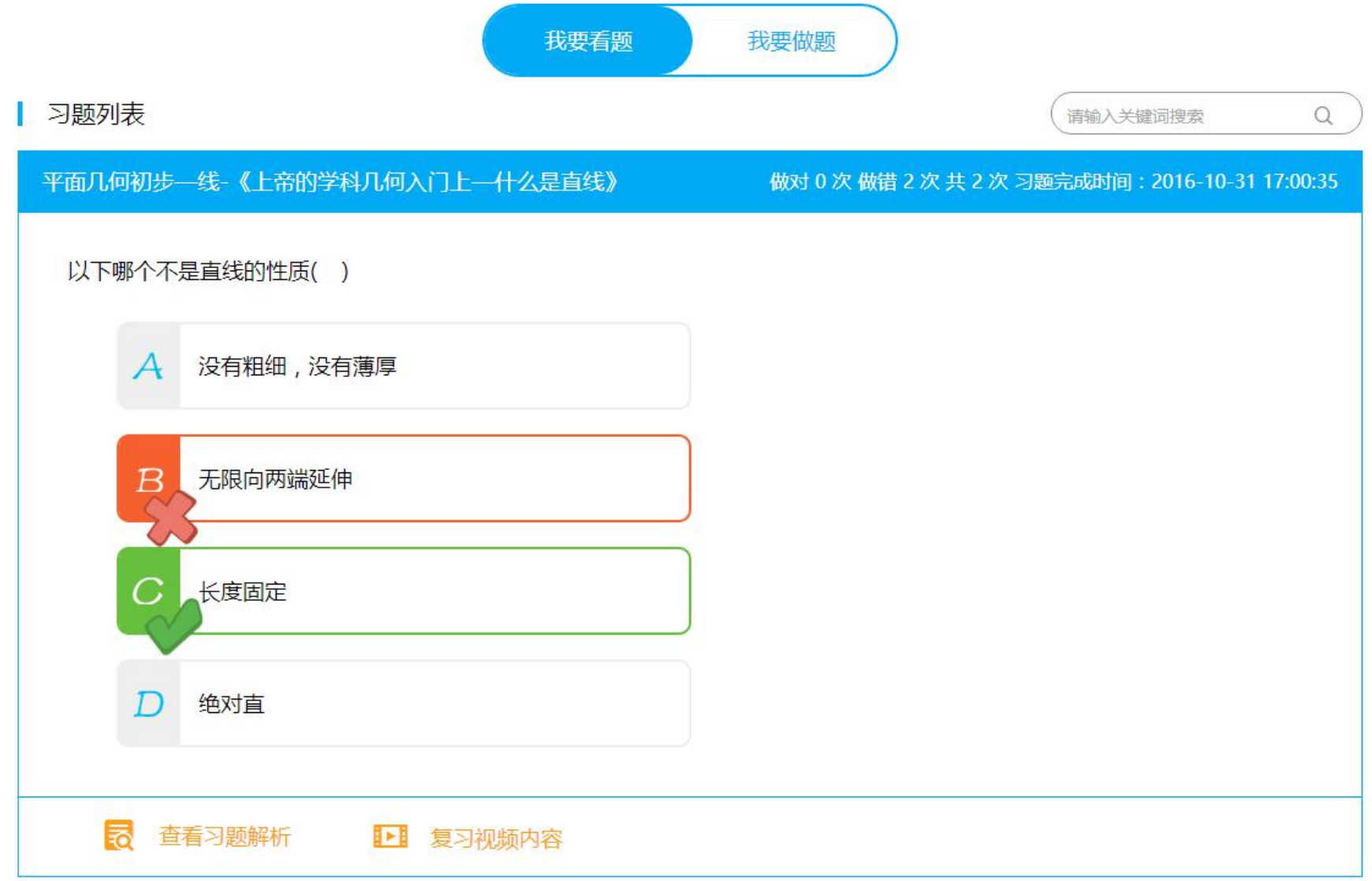

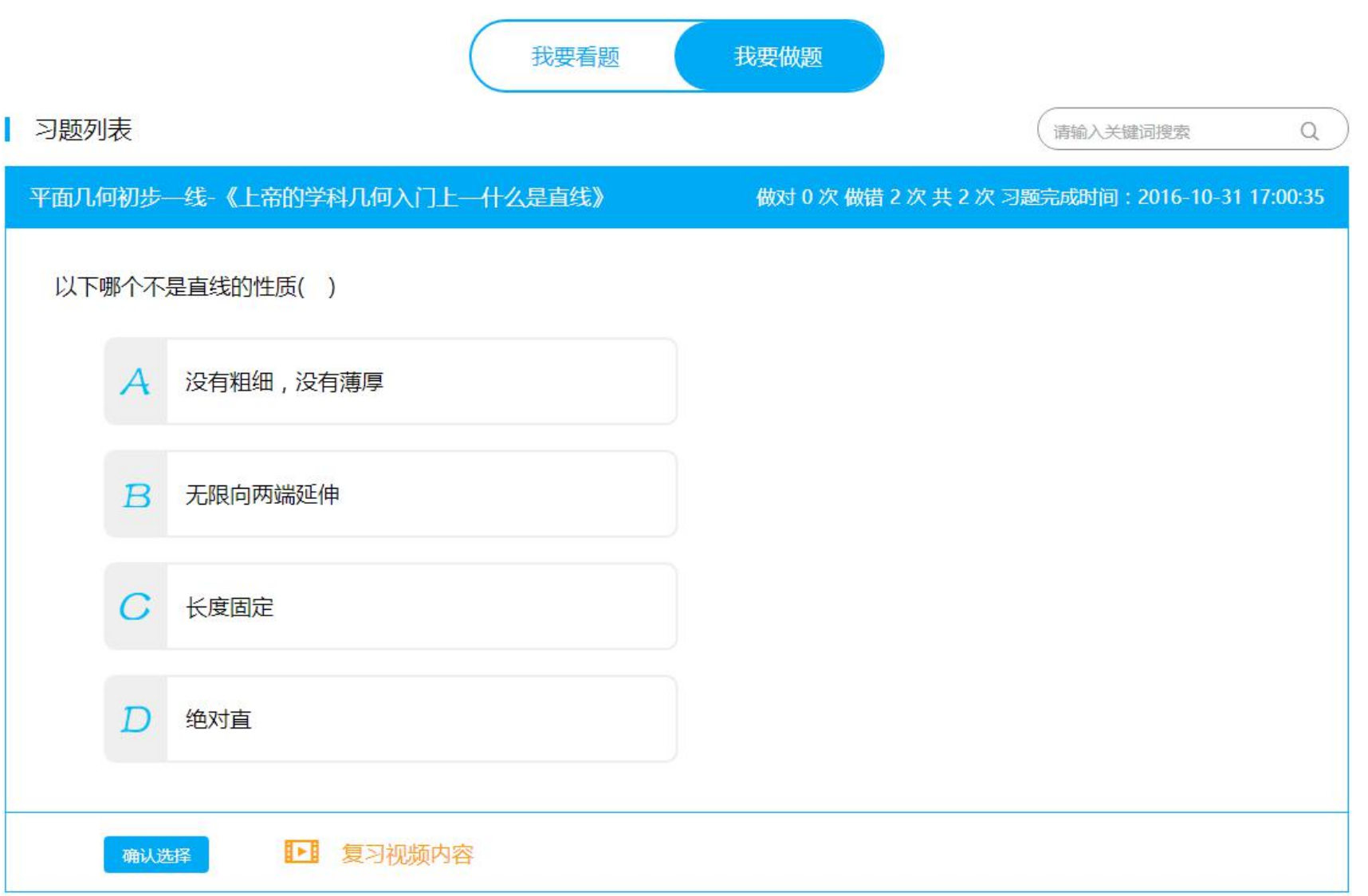

**3. 学习轨迹——随时记录用户学习时长与习题完成情况,为用户自己的学习提供数据参考和分析**

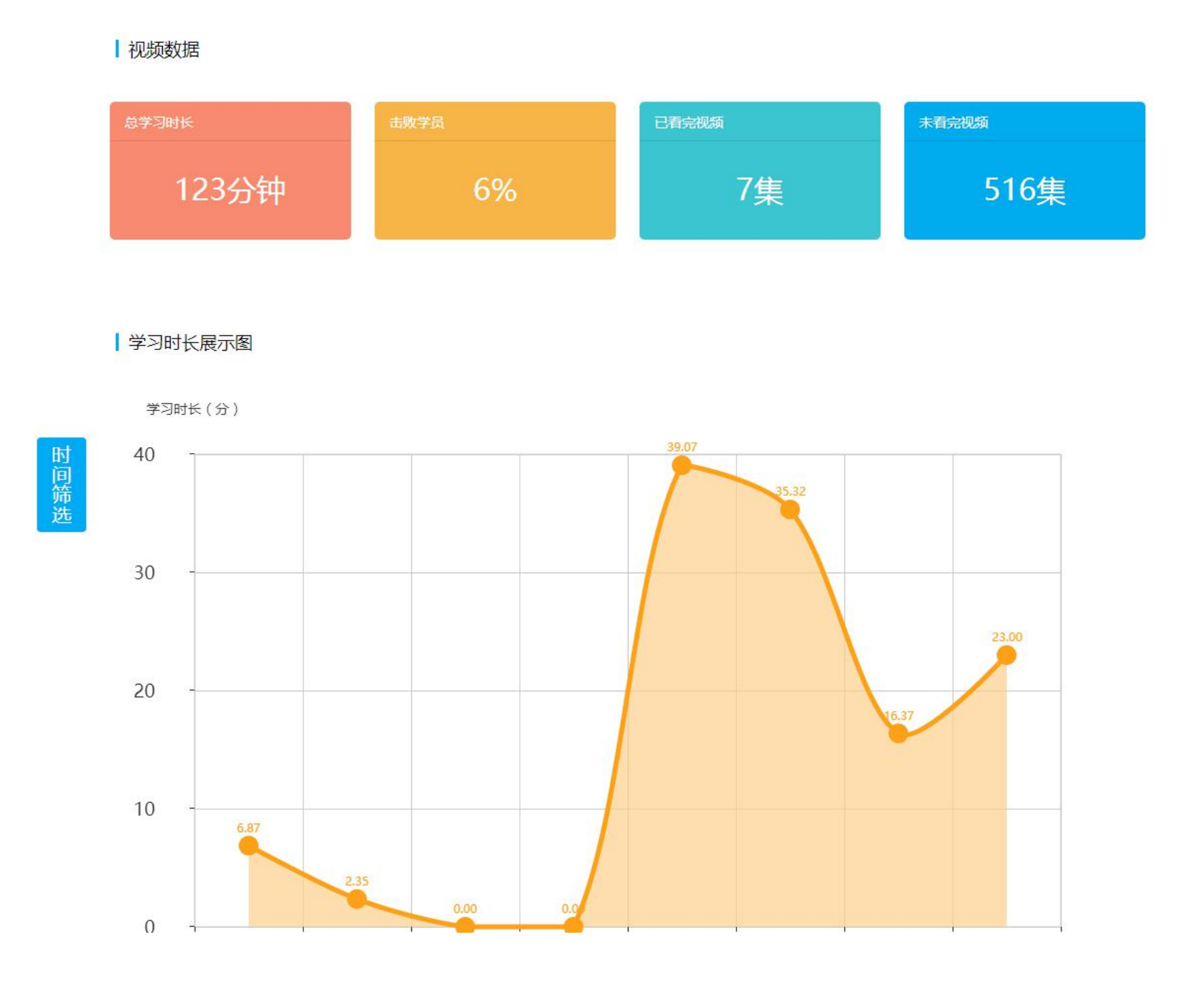

**4. 排行榜——学习达人为用户学习总积分的排行,无敌题霸为用户做对题目数量排名,进步达人为用户每周增长积分的排行**

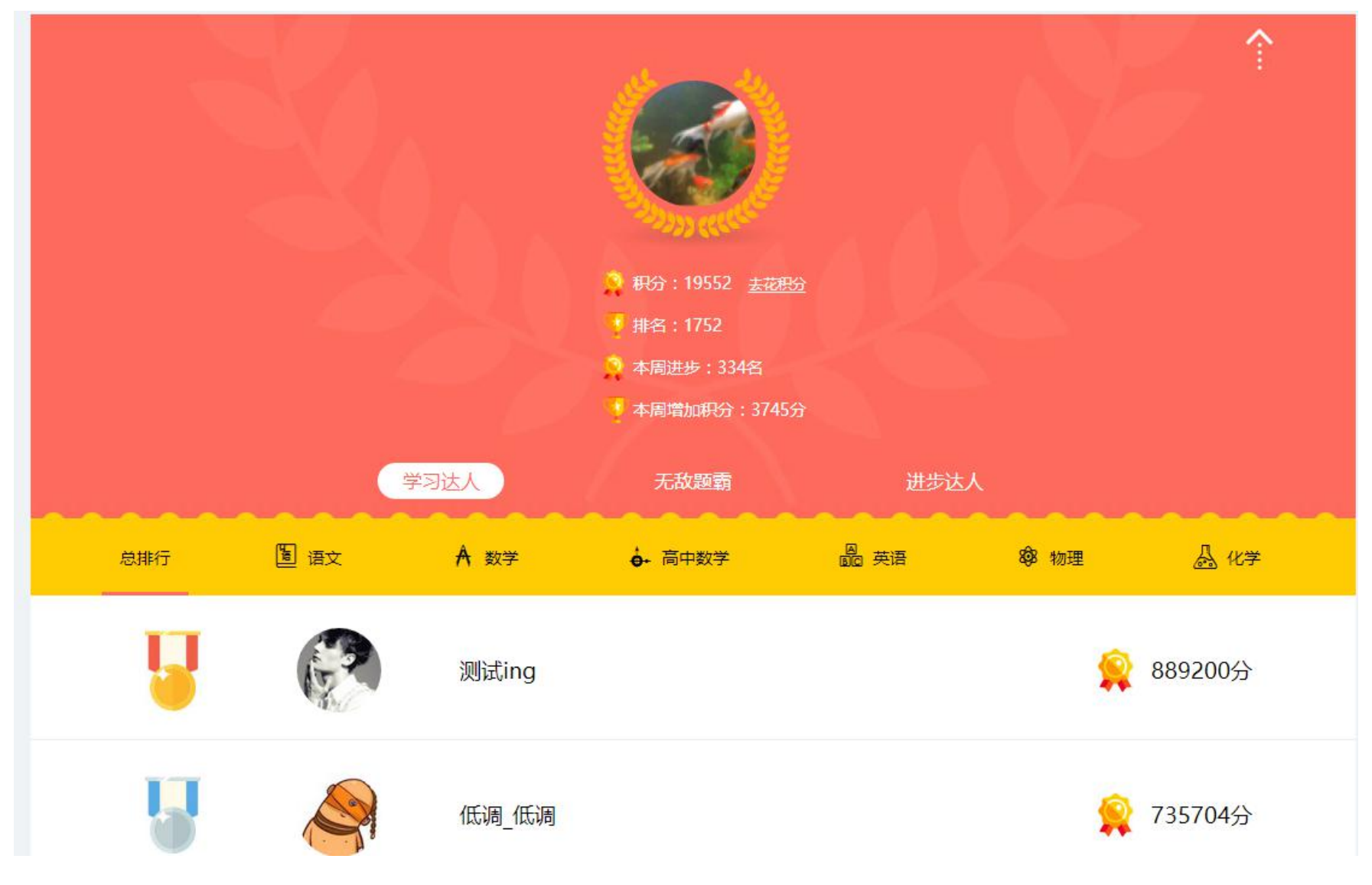

- **5. 我的作业——该板块为学生完成老师作业的线上作业功能板块,学生通过创建班级的老师手机号码**
	- 选择【我的作业】栏目,进入加入班级页面,输入老师手机号,并选择班级加入

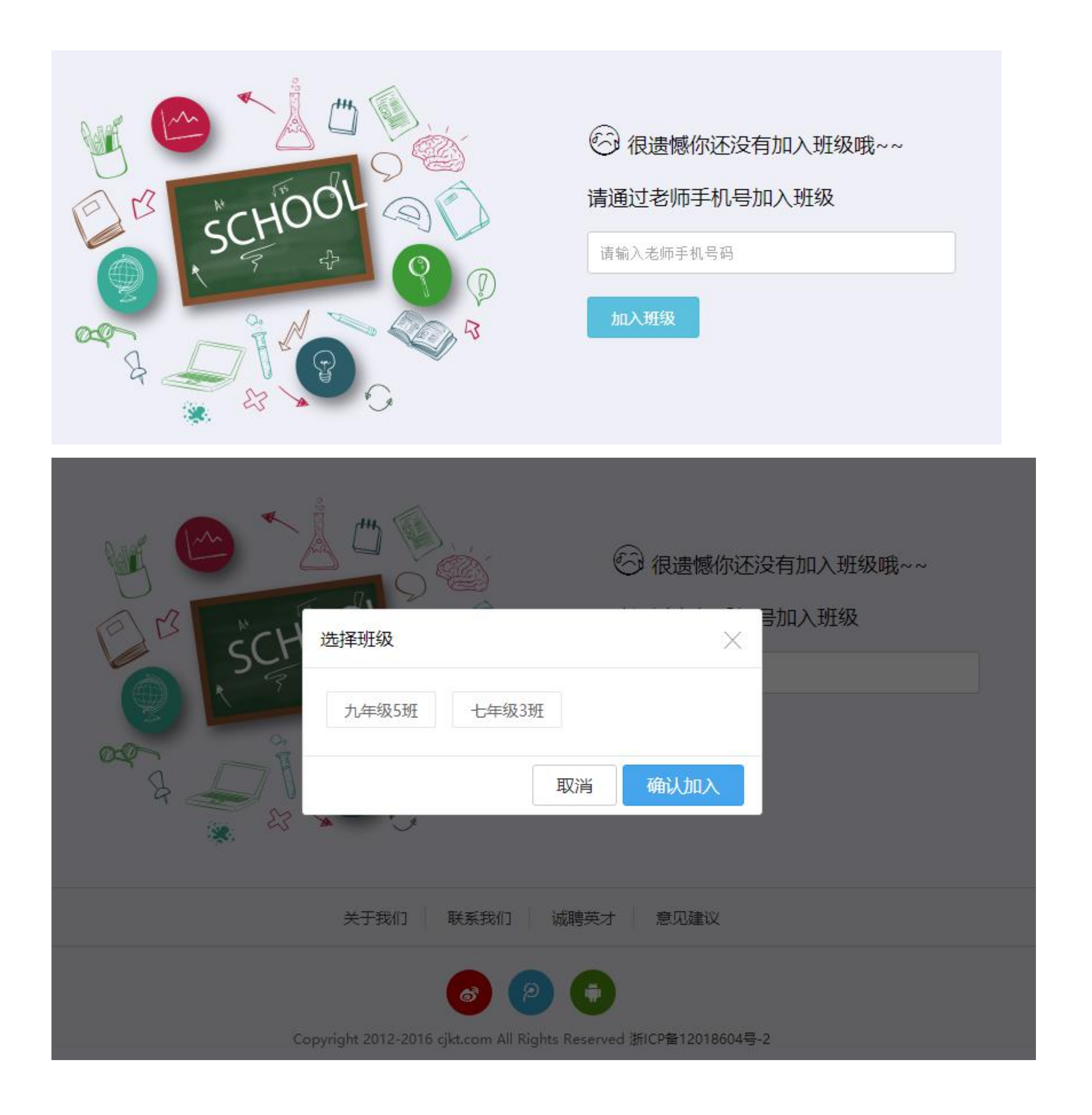

2 进入'我的作业'栏目查看老师布置的新作业,并点击进入做作业环节;注意先看视频再做作业

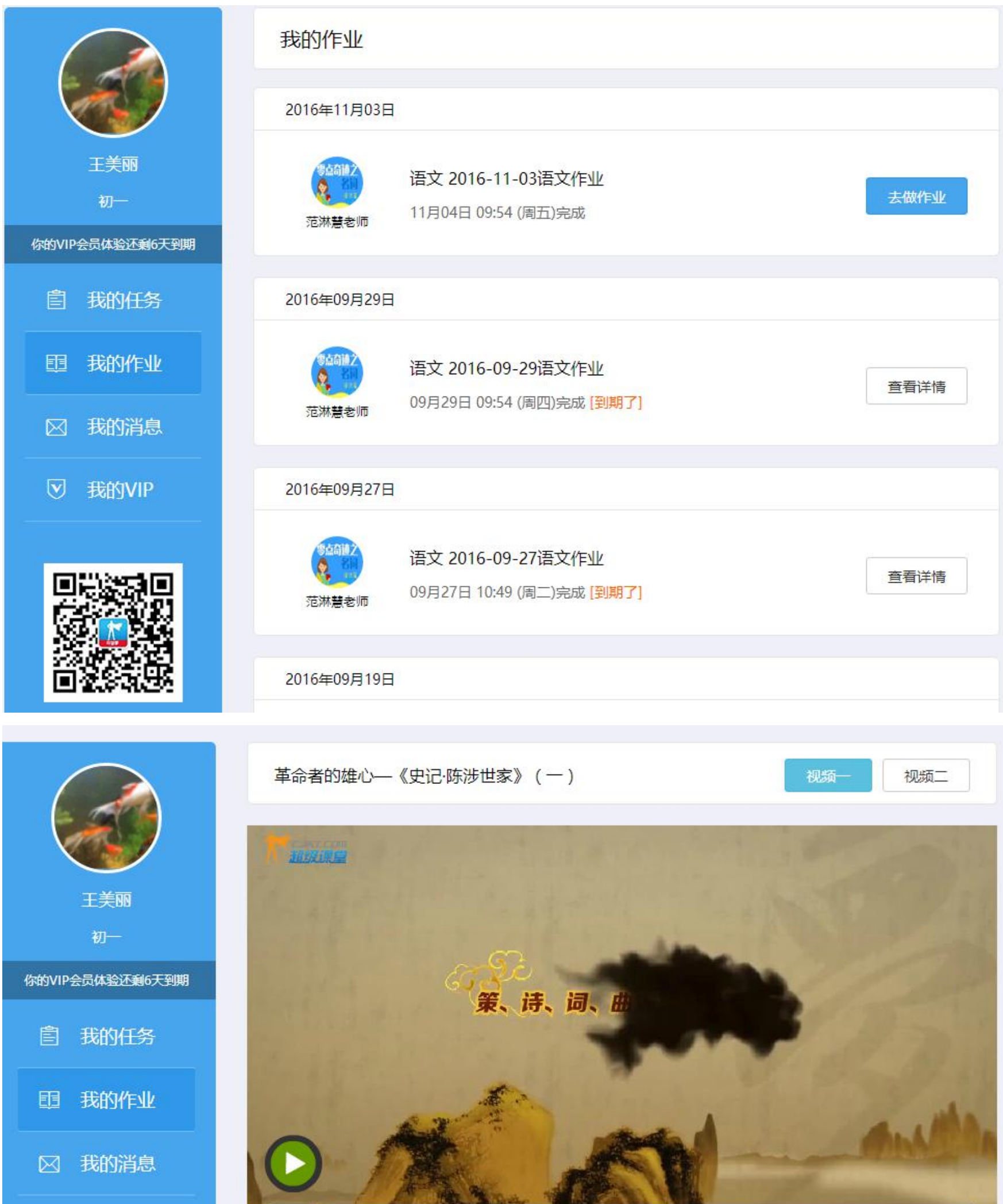

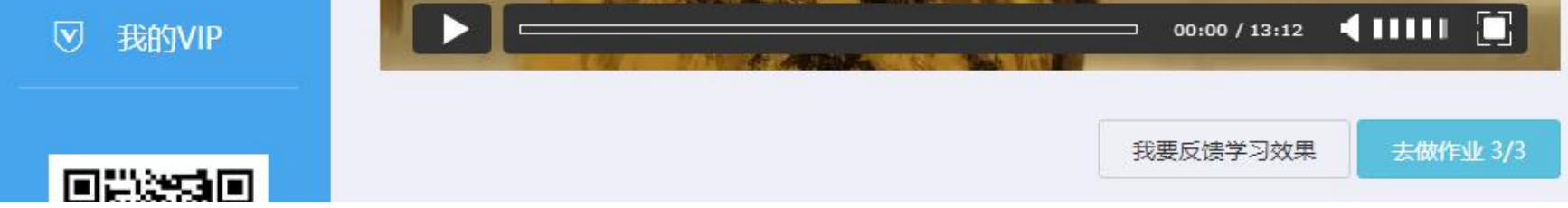

#### 备注:视频和习题作业在老师布置的作业的有效期内都可以重复修改习题答案,作业到期后习题答案和解析才会自动显示出来,且答案公布

后一周后(7个自然日)该作业会自动失效,学生用户将不能再继续看视频做练习。

<sup>3</sup> 作业板块中的'<mark>我的消息'分'系统消息'和'老师的话';在'老师的话'中,学生用户可发送消息给自己的老师们,也可以收到老</mark> 师发给自己的话

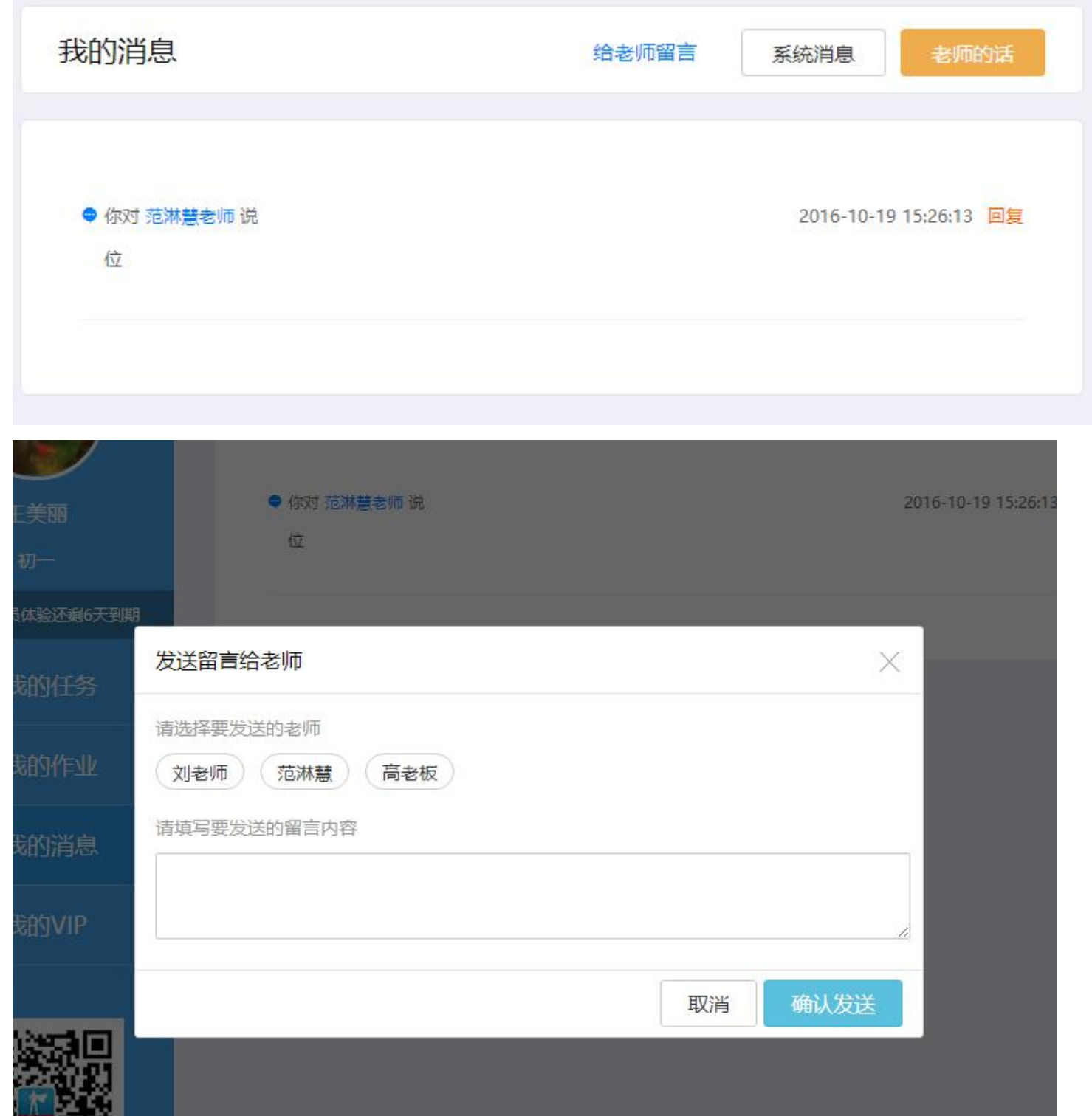

 $\widehat{A}$  学生用户充值一学期或一学年会员后,可在会员有效期限内免费学习老师所布置的作业,也可与老师在线互动;未开通会员的新用户也 将获得一个月的免费体验期限

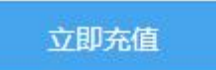

### 会员权限

# 1、在线完成老师布置的作业,与老师在线互动

2、老师布置的超级课堂视频免费学习,老师布置的超级课堂习题免费练习

# <span id="page-16-0"></span>**五、订单、任务、个人信息设置等**

**1. '我的基本信息'——登录后点击右上方个人头像或下拉中的头像以及'个人资料'都可进入个人信息设置页面;在'账 户安全设置'中绑定邮箱与手机号码可提高账户安全性,供找回密码时使用;'绑定社交账户'后可用社交账户直接登录 平台学习**

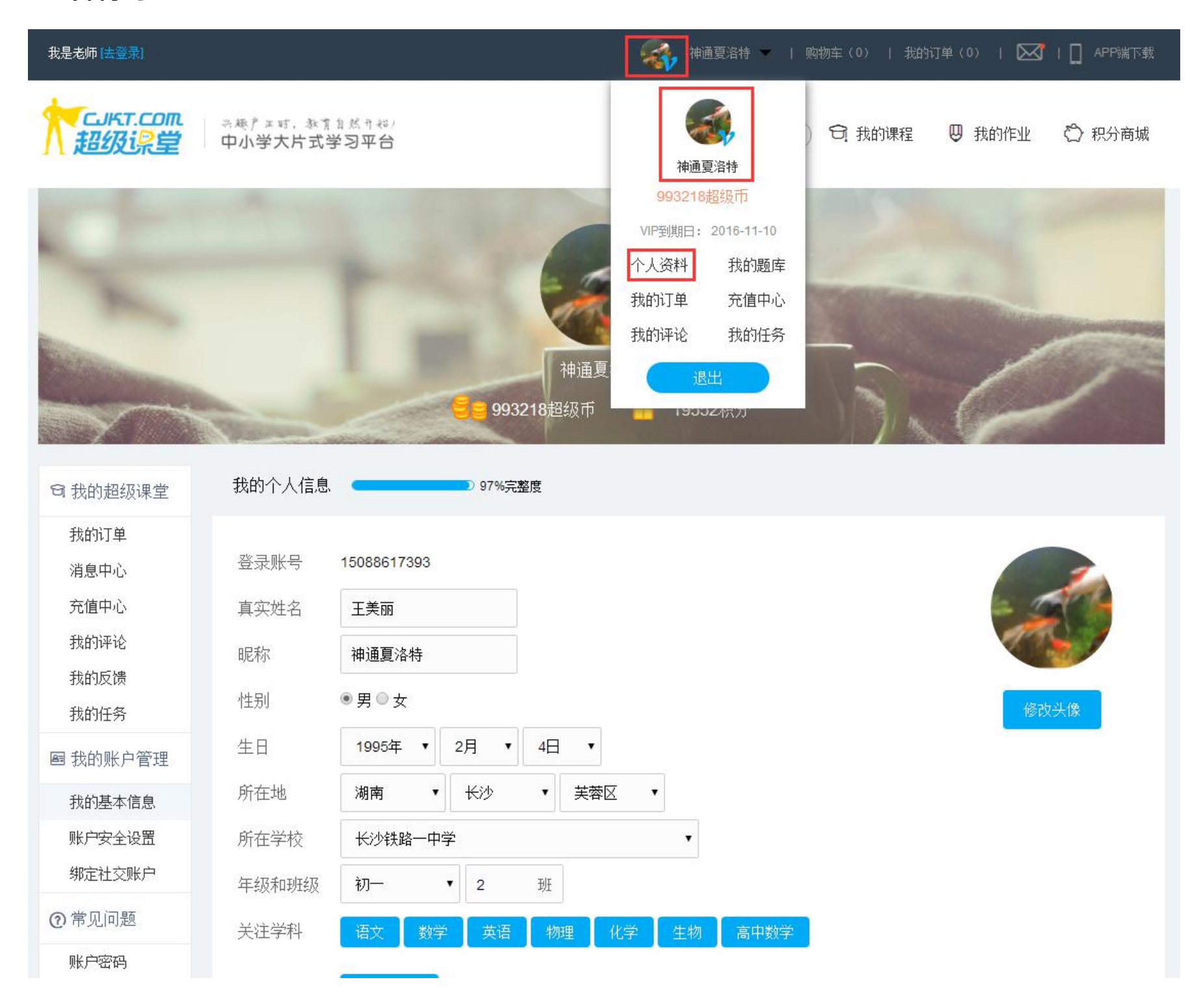

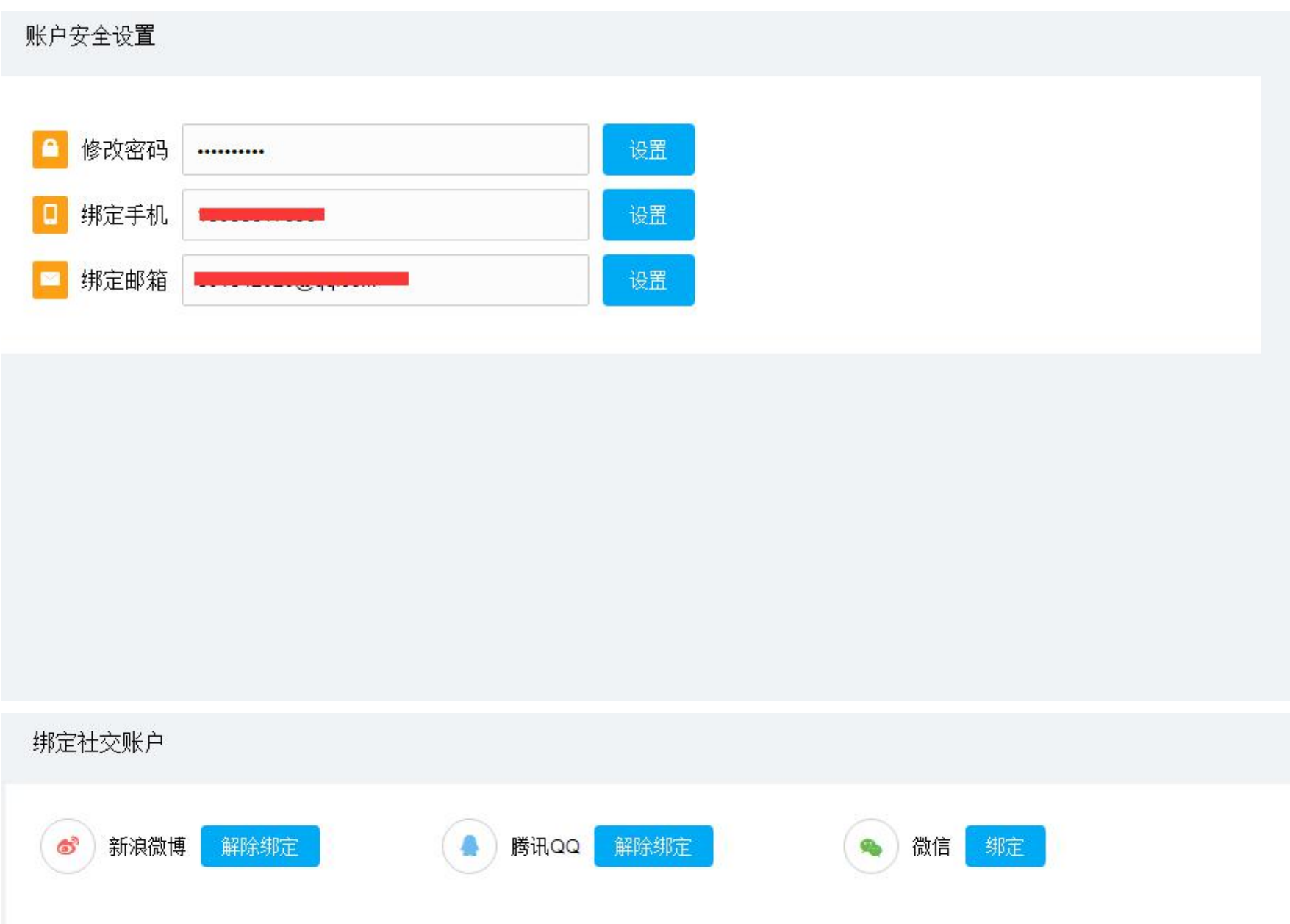

**2. '我的订单'中查看到所有订单的状态,支付成功的订单在支付后三个工作日内是允许无条件退款的,且在'退款订单'**

中可查看退款进度,退款的款项将以超级币的形式推至个人账户,请在'个人资料'中查看

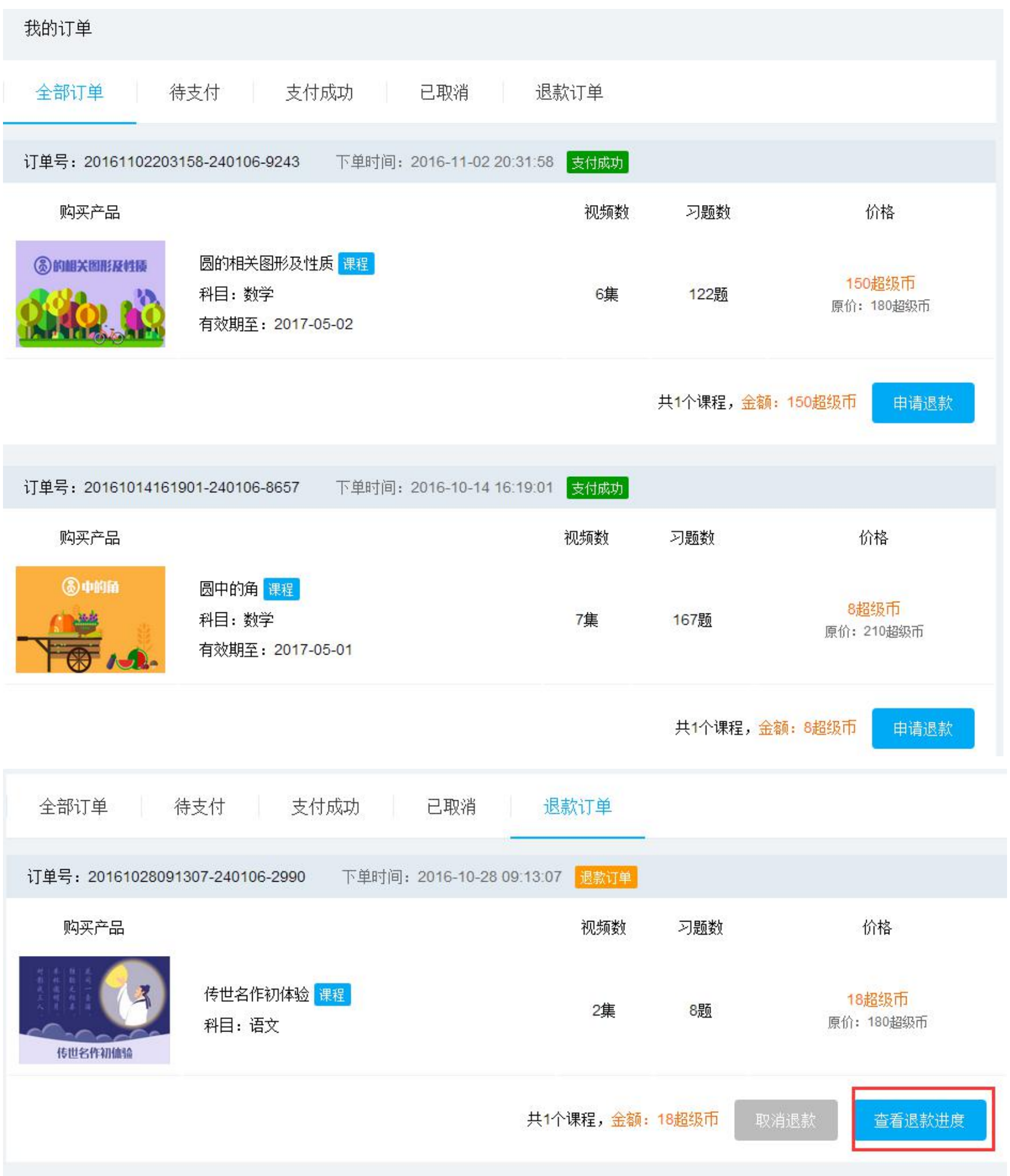

### **3. 消息中心——共分为系统消息、订单消息、超人提醒、作业消息,系统消息主要以课程上新提醒为主**

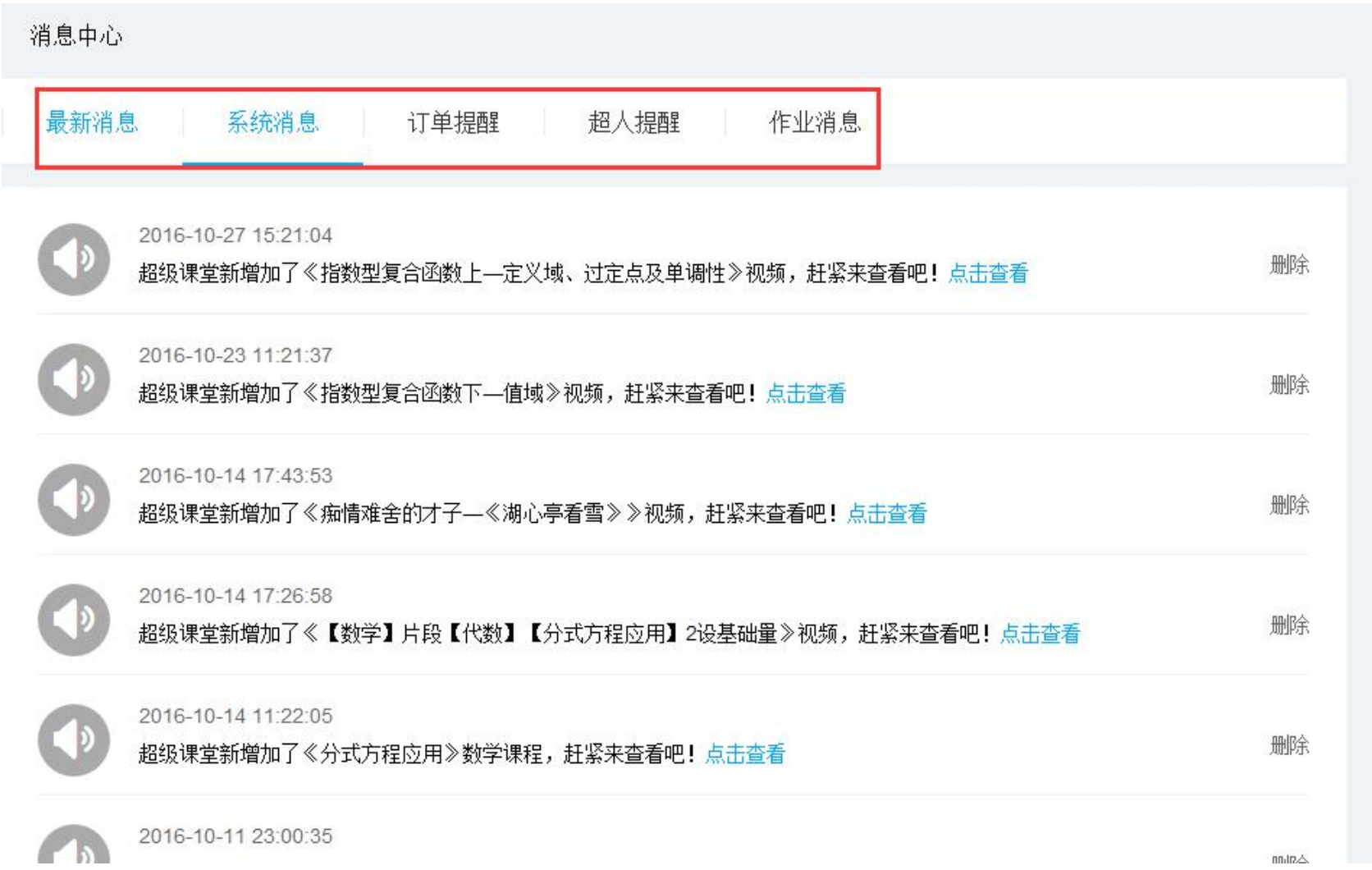

**4. 充值中心——共分为超级币充值和作业端 VIP 充值两大类;超级币充值又分为在线充值与学习卡充值,超级币在线充值可 用支付宝、微信、银联三种支付,学习卡充值只需刮开充值卡背面的密码涂层,密码输入充值框中即可;作业端 VIP 充值 一学年费用为 360 元,一学期为 180 元。**

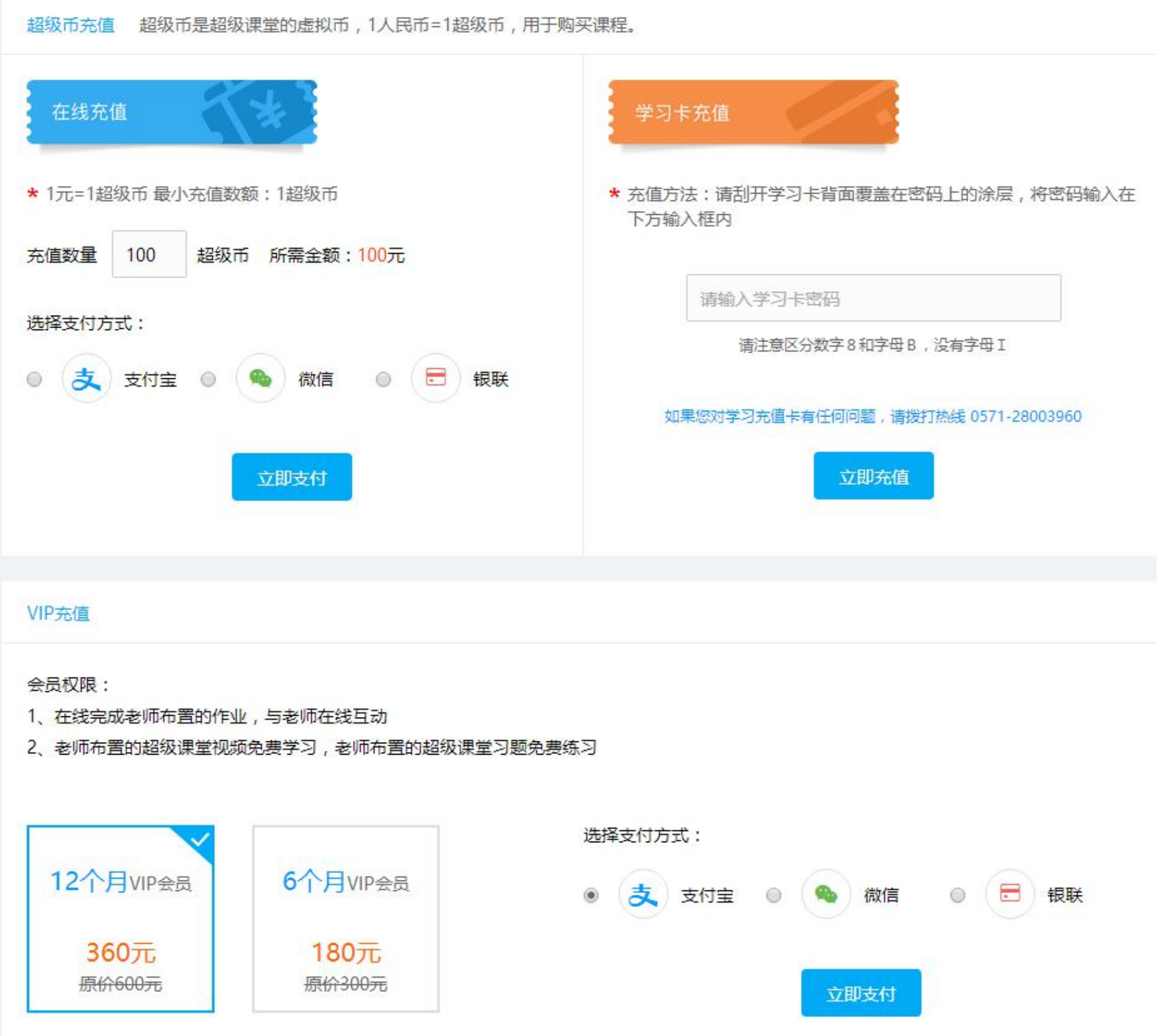

- **5. 我的评论——所有课程评论和其他用户的回复,也可回复其他用户**
- **6. 我的反馈——所有视频反馈也会展示在该板块中,并可以继续反馈**
- **7. 我的任务——共分为三种,新手任务(为单次任务,完成后不再重复)、每日任务(当日需完成任务才可领取相应奖励)、**

任务中心 新手任务 每日任务 全局任务 领取 领取 15积分 10积分 连续两天登录 连续三天登录 领取 100积分 领取 连续四天登录 1 20积分 购买三个课程 100积分 领取 100积分 领取 购买五个课程 购买七个课程 领取 领取 150积分 150积分 购买十个课程 购买十五个课程 领取 领取 连续三十天登录 130积分 1 50积分 连续五天登录 领取 分享3个视频到微信好友 / 朋友圈 10积分 分享3个视频到qq / qq空间 1 40积分 130积分 领取 10积分 领取 分享3个视频到新浪微博 分享5个视频到微信好友 / 朋友圈 领取 140积分 领取 130积分 分享5个视频到qq / qq空间 分享5个视频到新浪微博 领取 领取 10积分 分享7个视频到qq / qq空间 40积分 分享7个视频到微信好友 / 朋友圈

**全局任务(可每日累计任务,累计达到任务要求才可领取相应奖励)**

# <span id="page-22-0"></span>**六、积分商城**

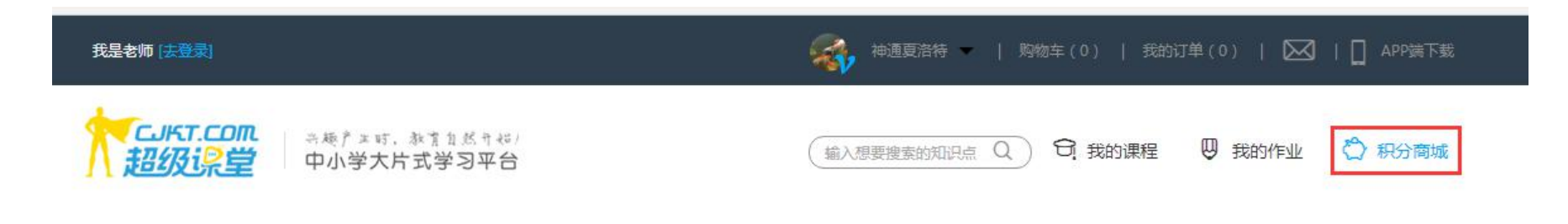

#### **1. 兑换礼品请点击右上方【积分商城】可进入积分商城栏目**

 $\Theta$  进入【积分商城】首页,选择自己喜欢的礼品,或是根据现有积分数量筛选,选中需兑换产品

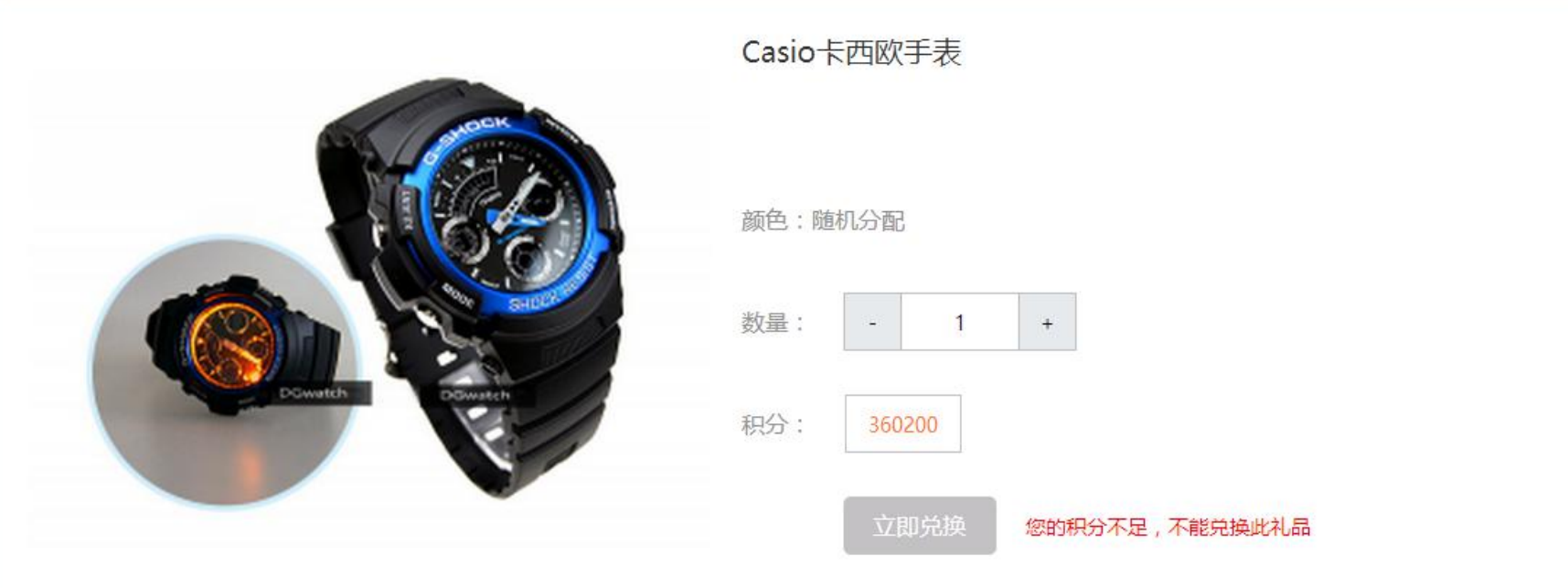

#### ◆ 商品详情

#### 温馨提示:

1、兑换礼品适用用户:除"点灯计划"学员及相关工作人员之外的所有注册用户。(凡体验卡充值用户与活动成交用户,在学习期内均只能参与 一次礼品兑换,并且所派发的礼品由超级课堂指定。)

2、请提交正确的收货信息:收货人、联系方式和详细的收货地址,同时提醒所留联系方式对应的收货人保持电话畅通,以便超级课堂客服电话核 对收货信息及快递员派件,电话三次及以上接不通的兑换,礼品将不会被发出。自兑换之日起三个月内持续联系不到收件人的,视为放弃兑换。 3、礼品邮寄费用由超级课堂承担,邮寄范围为中国大陆。

4、礼品派发从兑换之日起至提交快递单号至学员个人中心的时间不超过10个工作日,如逾期兑换状态仍为"处理中",可打电话或者通过向在线 客服提供兑换订单号咨询。

5、奖品数量有限,兑换完为止。若三个月内持续联系不到收货人,又适逢所兑换礼品已下架的,在恢复联系后超级课堂可随机派发与所兑换礼品 同等积分的礼品,不接受用户指定。

6、请先验货,确认无误后再签收,一经签收,出现问题,签收人自行负责。

7、积分兑换礼品均不支持退换,所消耗的积分不可退还。

#### 2 点击'立即兑换',进入核对订单页面

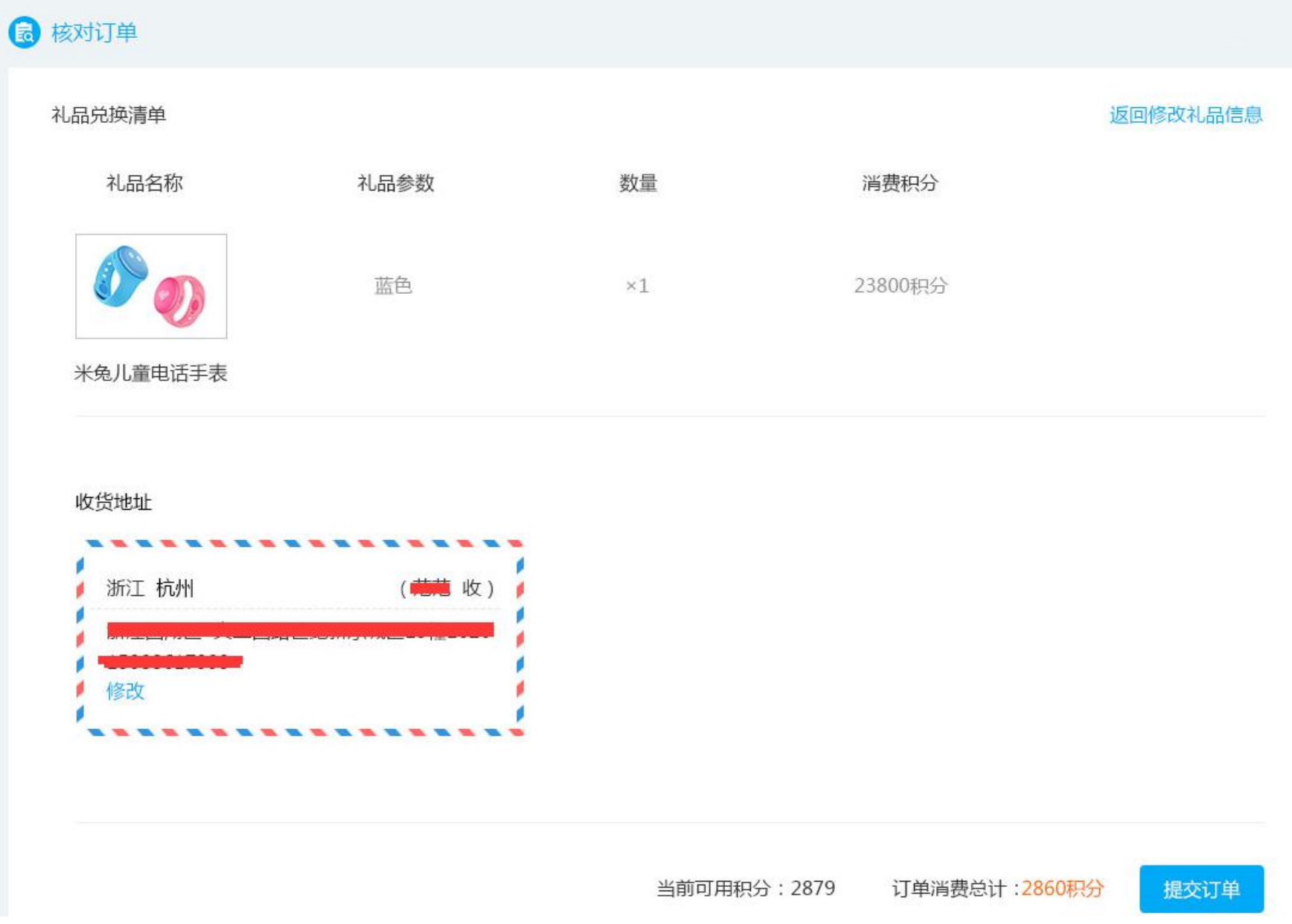

### 如果还没有设置收获地址的,请先设置地址

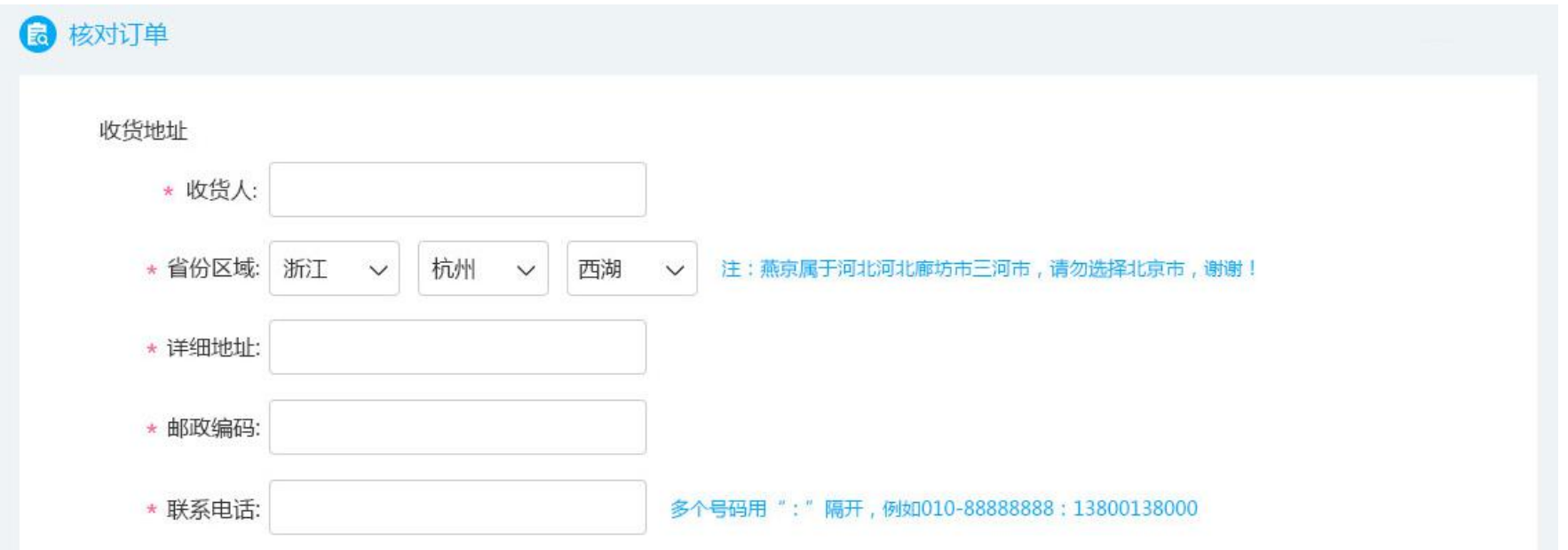

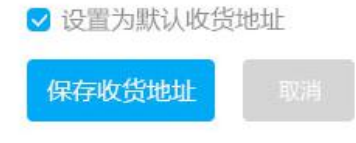

### **2. 积分明细、兑换记录、地址管理请点击积分商城右上方导航**

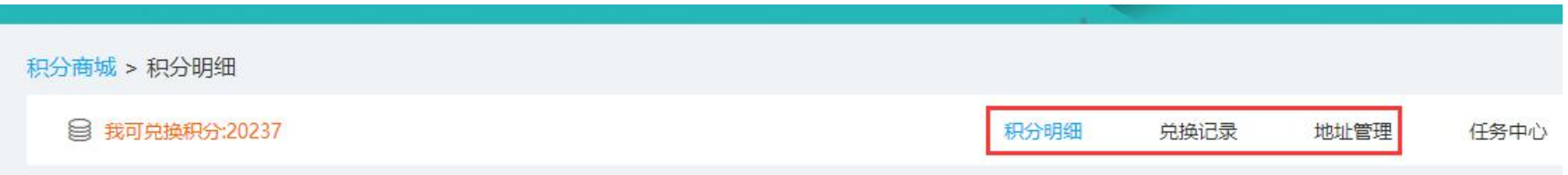

# <span id="page-24-0"></span>**七、目前平台已新增【心理测试】版块,测试内容将陆续更新中**

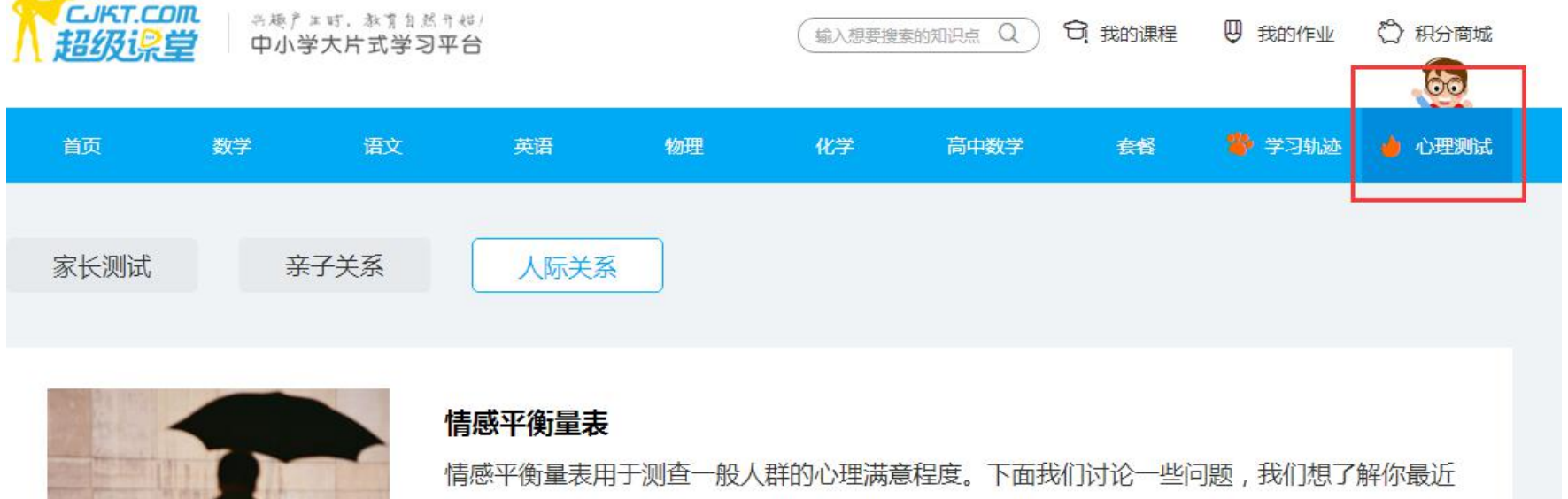

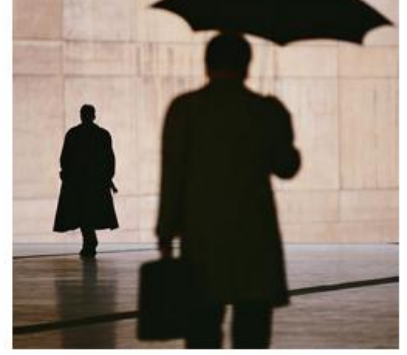

的感受。在过去一个月的时间里你是否感觉下列描述的情感体验,如果有则选择"是",没有 则选择"否"

共10题 14人已测

# <span id="page-25-0"></span>**八、其他提醒**

#### **1. 邀请码**

邀请朋友注册超级课堂平台也可获得超级币,每邀请成功一个可获得 50 超级币,被邀请的用户也可获得 100 超级币,超级币无条件限制使用。

查看邀请码点击网站右边分享按钮,并按弹窗提示操作发送给朋友

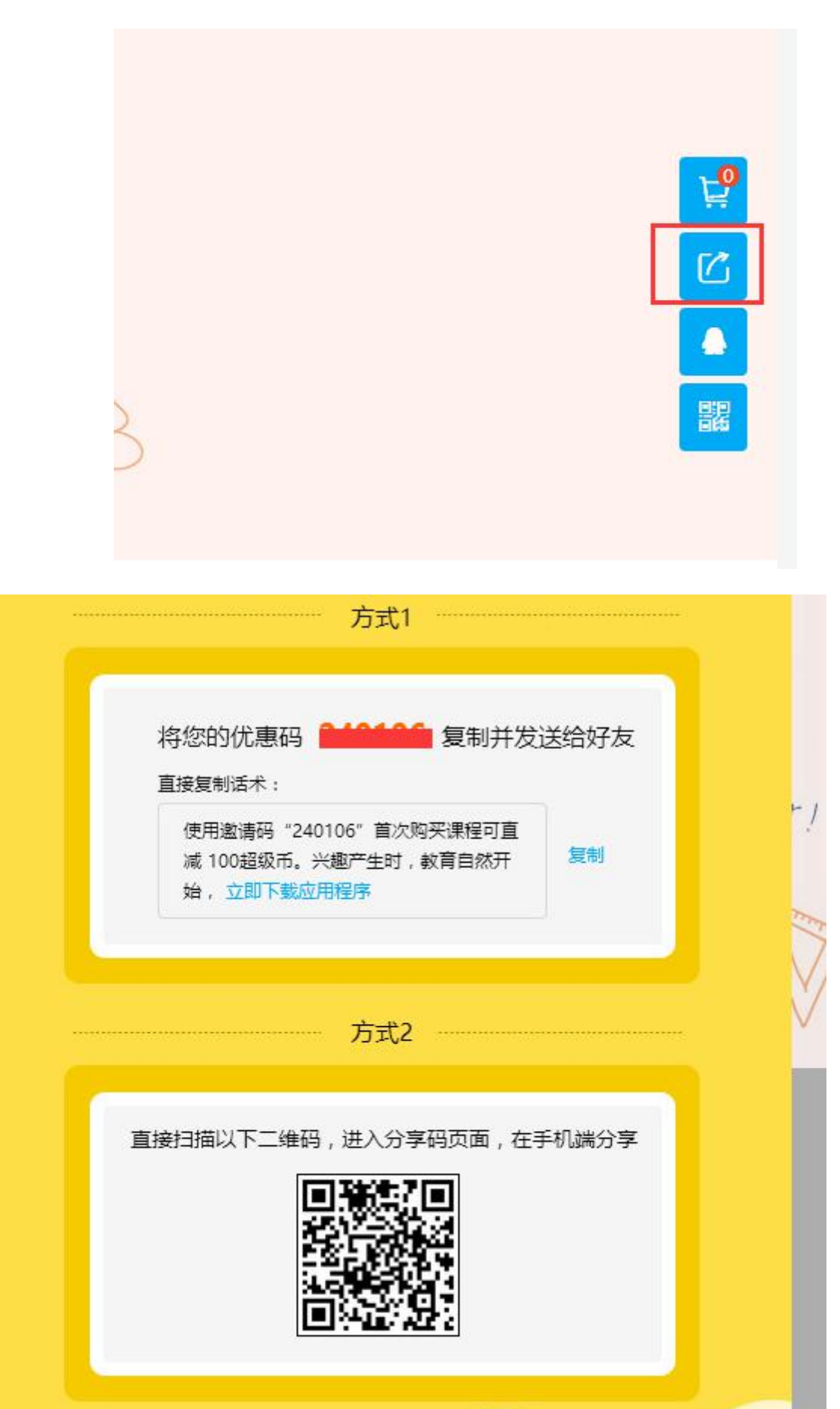